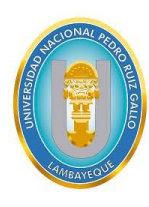

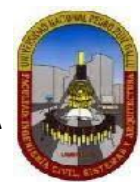

# **Trabajo de suficiencia profesional**

Aplicación de consulta de las webs services plataforma de

interoperabilidad del estado en la gerencia de administración tributaria de

la municipalidad provincial de Lambayeque

Para obtener el Título Profesional de Ingeniero de Sistemas

# **Investigador**

Bach. Smith Ronald Caruajulca Saldaña

**Asesor**

Dr. Ing. Regis Jorge Alberto Díaz Plaza

**Lambayeque, 2024**

Julyes

De acuerdo al: Reglamento General de Investigación de la Universidad Nacional Pedro Ruiz Gallo Resolución 365-2022-CU- 27 de julio del 2022 ANEXO 2. - 2.C. Estructura del trabajo de suficiencia profesional

**"Aplicación de consulta de las webs services plataforma de interoperabilidad del estado en la gerencia de administración tributaria de la municipalidad**

**provincial de Lambayeque"**

Bach. Smith Ronald Caruajulca Saldaña **Investigador**

Dr. Ing. Regis√orge Alberto Díaz Plaza **Asesor**

**Trabajo de suficiencia profesional presentado para obtener el Título Profesional de Ingeniero de Sistemas**

Dr. Ing. Jesús Bernardo Olavarría Paz **Asesor**

Dr. Ing. Gilberto Martin Ampuero Pasco **Secretario**

Ing. César Augusto Guzmán Valle **Vocal**

**Lambayeque 2024**

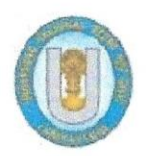

UNIVERSIDAD NACIONAL PEDRO RUIZ GALLO FACULTAD DE INGENIERÍA CIVIL DE SISTEMAS Y DE ARQUITECTURA **DECANATO** 

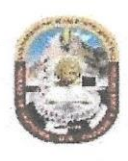

# **ACTA DE SUSTENTACIÓN** N° 561-2024-FICSA-D

Siendo las 08:00 a.m del día 25 de enero del 2024, se reunieron los miembros de jurado del Trabajo de Suficiencia Profesiónal<sup>®</sup>Titulado: "APLICACIÓN DE CONSULTA DE LAS WEBS SERVICES PLATAFORMA DE INTEROPERABILIDAD DEL ESTADO EN LA GERENCIA DE ADMINISTRACIÓN TRIBUTARIA DE LA MUNICIPALIDAD PROVINCIAL DE LAMBAYEQUE" con código de proyecto IS\_SP\_V\_2023\_009, designado por Resolución Decanal Virtual Nº 322-2023-UNPRG-FICSA; con la finalidad de Evaluar y Calificar la sustentación del Trabajo de Suficiencia Profesional antes mencionado, conformado por los siguientes docentes:

> DR. ING. JESUS BERNARDO OLAVARRÍA PAZ **PRESIDENTE** MSC. ING. GILBERTO MARTIN AMPUERO PASCO SECRETARIO ING. CESAR AUGUSTO GUZMAN VALLE **VOCAL**

## Asesorado por DR. ING. REGIS JORGE ALBERTO DIAZ PLAZA

El acto de sustentación fue autorizado por OFICIO VIRTUAL Nº 012-2024-UIFICSA, el Trabajo de Suficiencia Profesional fue presentado y sustentado por el Bachiller: SMITH RONALD CARUAJULCA SALDAÑA, tuvo una duración de ............ minutos Después de la sustentación, y absueltas las preguntas y observaciones de los miembros del jurado; se procedió a la calificación respectiva:

**NUMERO** 

 $(8)$ 

**CALIFICATIVO** 

SMITH RONALD CARUAJULCA SALDAÑA

DIECCOCHO

**LETRAS** 

Por lo que queda APTO para obtener el Título Profesional de INGENIERO DE SISTEMAS de acuerdo con la Ley Universitaria 30220 y la normatividad vigente de la Facultad de Ingeniería Civil De Sistemas y de Arquitectura de la Universidad Nacional Pedro Ruiz Gallo.

Siendo las ....................; del mismo día, se dio por concluido el presente acto académico, dándose conformidad al presente acto, con la firma de los miembros del jurado.

> DR. ING. SERGIO BRAVO IDROGO **DECANO**

DR. ING. JESUS BERNARDO OLAVARRÍA PAZ **PRESIDENTE** 

ING. CESAR ACGUSTO GUZMAN VALLE OCAL

WIL. SI

MSC. ING. GILBERTO MARTIN AMPUERO PASCO **SECRETARIO** 

DR. ING. REGIS JOKGE ALBERTO DIAZ PLAZA **ASESOR** 

# Índice general

<span id="page-3-0"></span>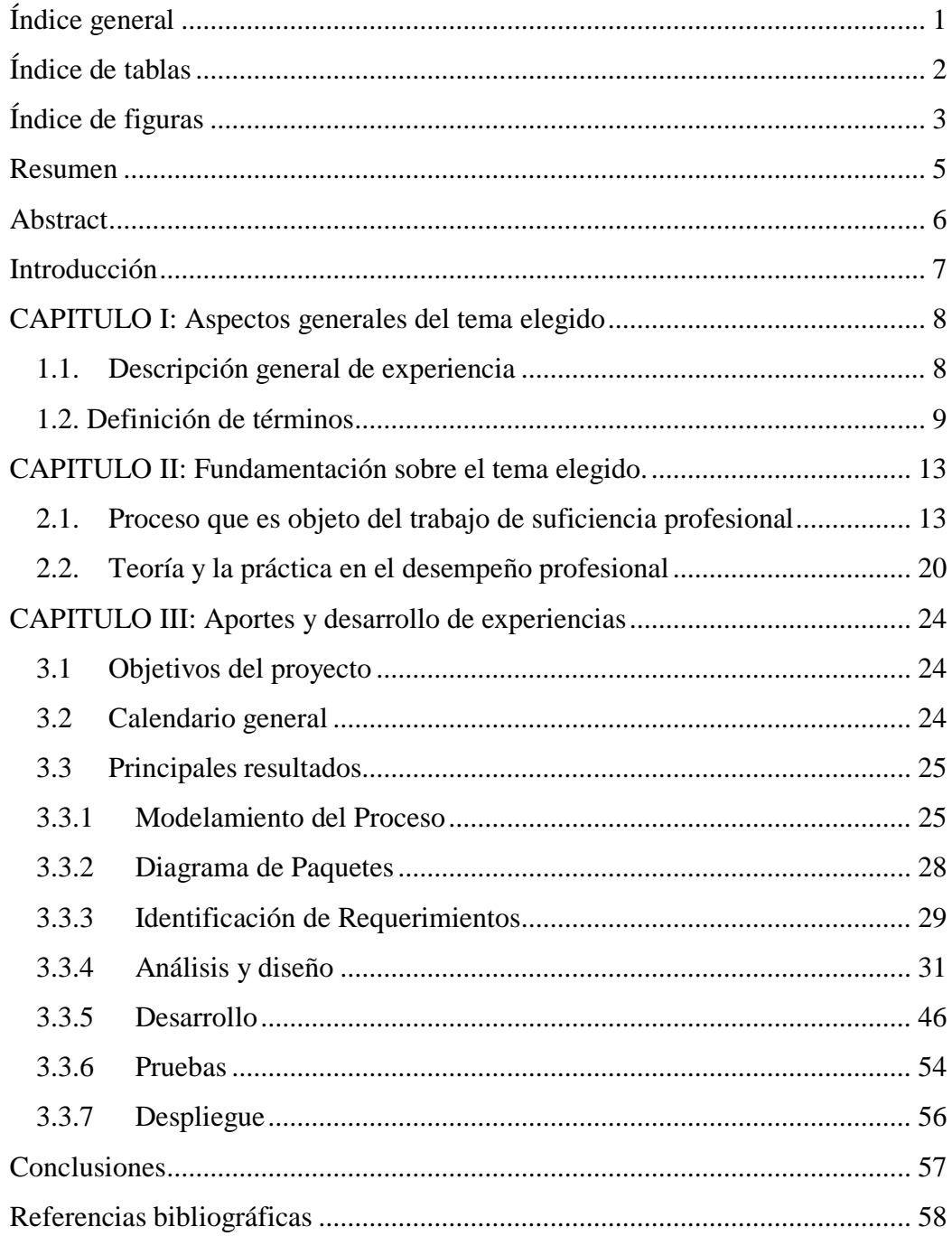

# **Índice de tablas**

<span id="page-4-0"></span>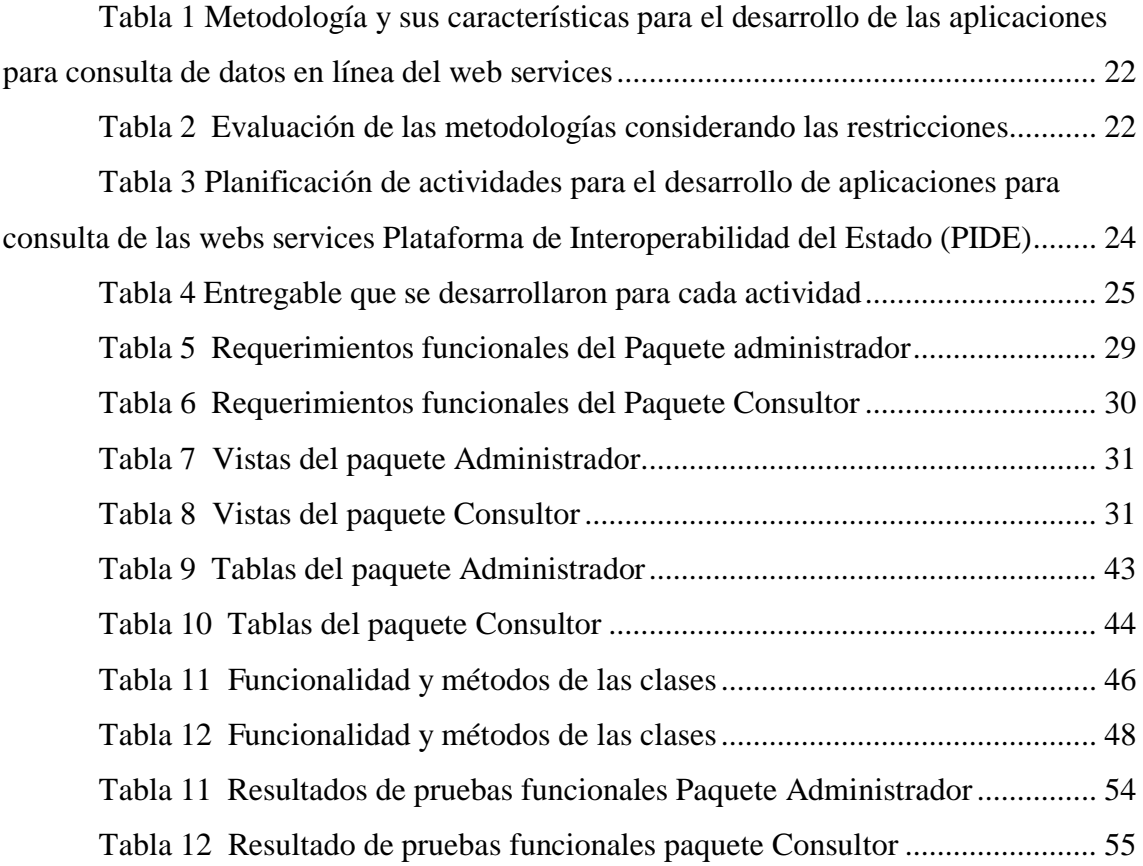

# **Índice de figuras**

<span id="page-5-0"></span>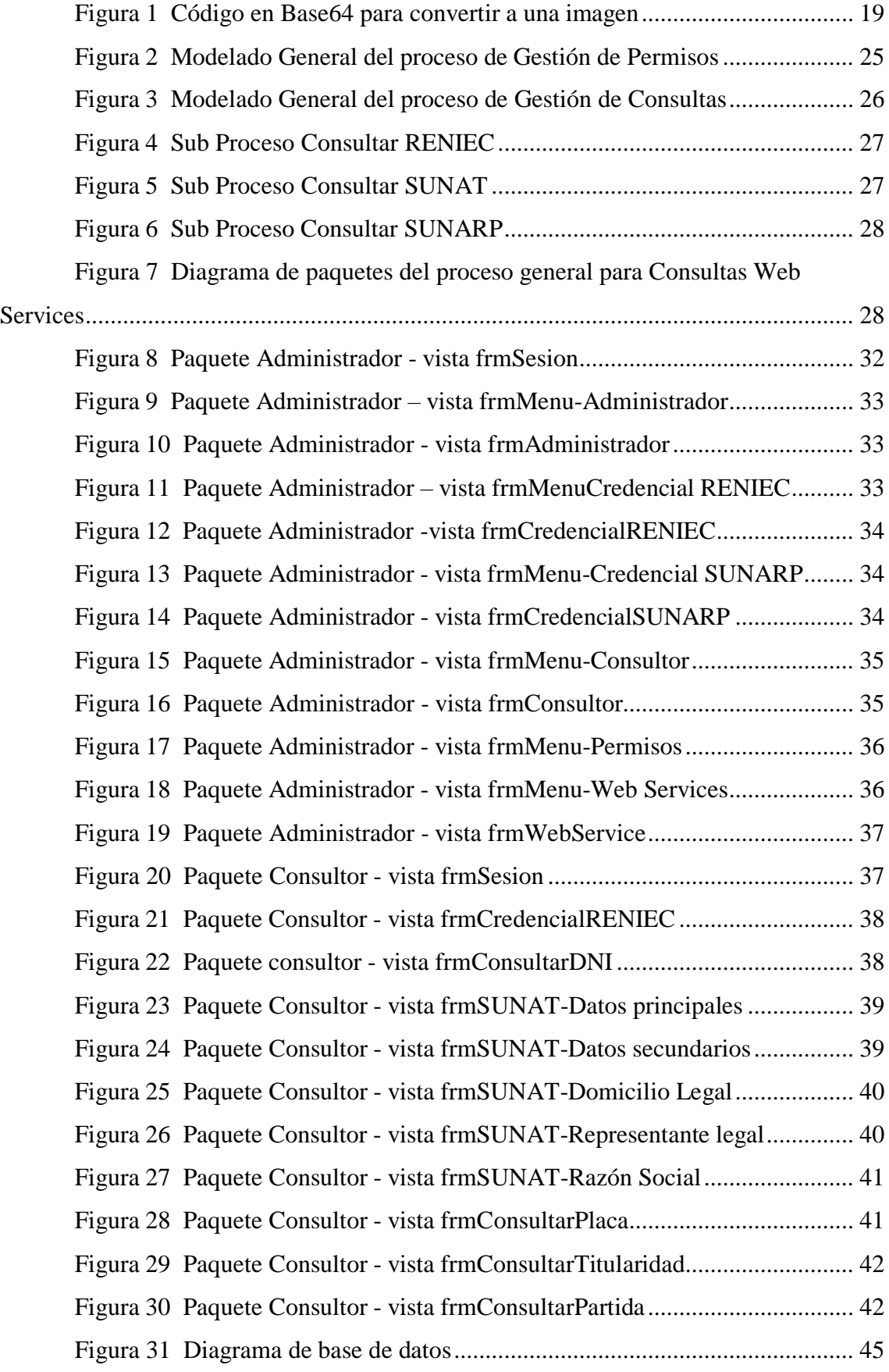

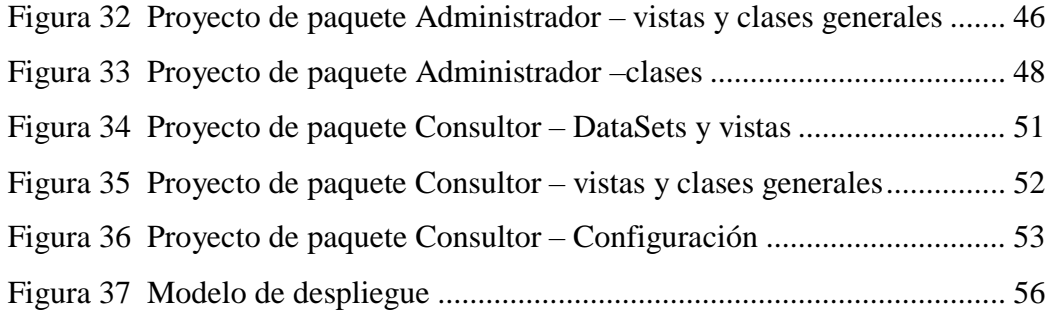

#### **Resumen**

<span id="page-7-0"></span>Con la finalidad de solucionar el problema en la Gerencia de Administración Tributaria de la Municipalidad Provincial de Lambayeque al no contar con un aplicativo proporcionado por la secretaría de gobierno y transformación digital de la PCM, que permita consumir las web services proporcionadas por PIDE, el presente trabajo de suficiencia profesional tuvo como objetivo general el desarrollo de una aplicación para consulta de las webs services Plataforma de Interoperabilidad del Estado que permita visualizar la información consultada en forma ordenada, detallada y entendible, enfocados en las tres principales instituciones en las cuales se realizaban las consultas: RENIEC, SUNAT y SUNARP.

El contexto del proceso de obtener los datos de RENIEC, SUNAT y SUNARP en tiempo real, me permitió establecer un proyecto para transformar digitalmente estos procesos; esta iniciativa estuvo fundamentada en teorías, metodologías y buenas prácticas para la producción y gestión de proyectos informáticos.

Se inició con la revisión de las metodologías para elaborar un proceso de desarrollo que permita seleccionar la secuencia actividades y entregables por lo que se decidió considerar a la metodología RUP, y a partir de esta metodología, diseñar un modelo de desarrollo de software.

El proyecto se llevó a cabo satisfactoriamente y se entregó a la Municipalidad Provincial de Lambayeque previa realización de pruebas a los requerimientos funcionales, y no implicó costos adicionales a la Municipalidad, desarrollado con el lenguaje de programación C Sharp y la herramienta Visual Studio 2017, los reportes se generaron en SAP Crystal Report 13.0.27, y para la base de datos se aprovechó el sistema manejador de base de datos SQL Server 2012 que tiene la municipalidad.

**Palabras claves:** Web services, plataforma PIDE, interoperabilidad, sistema informático, secretaría de gobierno y transformación digital, metodología RUP.

#### **Abstract**

<span id="page-8-0"></span>In order to solve the problem in the Tax Administration Management of the Provincial Municipality of Lambayeque by not having an application provided by the secretariat of government and digital transformation of the PCM, which allows consuming the web services provided by PIDE, this professional sufficiency work had as its general objective the development of an application for consulting the State Interoperability Platform web services that allows viewing the information consulted in an orderly, detailed and understandable manner, focused on the three main institutions in which the consultations: RENIEC, SUNAT and SUNARP.

The context of the process of obtaining data from RENIEC, SUNAT and SUNARP in real time allowed me to establish a project to digitally transform these processes; This initiative was based on theories, methodologies and good practices for the production and management of IT projects.

It began with the review of the methodologies to develop a development process that allows selecting the sequence of activities and deliverables, so it was decided to consider the RUP methodology, and based on this methodology, design a software development model.

The project was carried out satisfactorily and was delivered to the Provincial Municipality of Lambayeque after testing the functional requirements, and did not imply additional costs to the Municipality, developed with the C Sharp programming language and the Visual Studio 2017 tool, the The reports were generated in SAP Crystal Report 13.0.27, and the municipality's SQL Server 2012 database management system was used for the database.

**Keywords:** Web services, PIDE platform, interoperability, system IT, government secretariat and digital transformation, RUP methodology.

## **Introducción**

<span id="page-9-0"></span>El presente trabajo de suficiencia profesional "Aplicación de consulta de las webs services Plataforma de Interoperabilidad del Estado en la Gerencia de Administración Tributaria de la Municipalidad Provincial de Lambayeque", fue desarrollado en el año 2018, atendiendo el problema de falta de aplicaciones para aprovechar los webs services de la PIDE.

El proyecto tuvo como objetivo general el desarrollo de una aplicación para consulta de las webs services Plataforma de Interoperabilidad del Estado, enfocados en las tres principales instituciones en las cuales se realizaban las consultas: RENIEC, SUNAT y SUNARP.

La iniciativa fue muy alentadora, pues significó poner en práctica los conocimientos adquiridos en la formación como estudiante en Ingeniería de Sistemas, y llevarlo a la práctica para el logro del objetivo planteado. Se inició con la revisión de las metodologías para elaborar un proceso de desarrollo que permitió seleccionar la secuencia actividades y entregables, logrando registrar la experiencia del desarrollo y el entendimiento del proyecto para quienes revisen y den lectura a los entregables.

El proyecto se entregó a la Municipalidad Provincial de Lambayeque previa realización de pruebas a los requerimientos funcionales, y no implicó costos adicionales a la Municipalidad, desarrollado con el lenguaje de programación C Sharp y la herramienta Visual Studio 2017, los reportes se generaron en SAP Crystal Report 13.0.27, y para la base de datos se aprovechó el sistema manejador de base de datos SQL Server 2012 que tiene la municipalidad.

#### **CAPITULO I: Aspectos generales del tema elegido**

#### <span id="page-10-1"></span><span id="page-10-0"></span>**1.1. Descripción general de experiencia**

En la Municipalidad Provincial de Lambayeque, brindé mis servicios como programador para la Sub Gerencia de Tributación, Recaudación y Control de Deuda, asumiendo las siguientes responsabilidades:

Diseñar, desarrollar e implementar sistemas de información en función de las necesidades identificadas y de los requerimientos efectuados por las diversas unidades orgánicas de la Administración Tributaria Municipal.

Mantener e innovar el software y hardware en uso, mantención y soporte de los sistemas que están en operación.

Levantamiento de requerimientos, implementación, configuración, instalación de aplicativos webs, base de datos, servidores virtuales, soporte a usuarios, administración de aplicativos.

Responsable del óptimo funcionamiento de los equipos de cómputo, servidores, sistemas operativos, software relacionado con la función de cada usuario.

Desarrollar bajo una metodología, productos de software, que puedan ser reutilizados, escalables con la calidad necesaria en tiempo y forma.

Participar activamente en la implantación en producción de nuevos sistemas o actualización de los existentes.

Capacitar y otorgar el soporte a los nuevos usuarios que utilicen los sistemas en la Gerencia de Administración Tributaria, para que puedan desempeñar sus funciones correctamente.

Realizar el backup diario de la base de datos del Sistema de Recaudación Tributaria Municipal – SRTM del Ministerio de Economía y Finanzas (MEF) y Sistemas informáticos en uso de las diversas unidades orgánicas de la Administración Tributaria Municipal.

Coordinar con el área de Sistemas y Tecnologías de Información de la Municipalidad Provincial de Lambayeque, la implementación, mejora y desarrollo de nuevas tecnologías de información en la Gerencia de Administración Tributaria.

Generar reportes e indicadores estadísticos, que se requieren para la toma de decisiones, emitir informes a las unidades orgánicas de la entidad o a solicitud de otras entidades.

## <span id="page-11-0"></span>**1.2. Definición de términos.**

**Web Service:** Se trata de una interfaz mediante la cual dos máquinas (o aplicaciones) se comunican entre sí. Cuando se utiliza un web service, un cliente manda una solicitud a un servidor, desencadenando una acción por parte de este. A continuación, el servidor devuelve una respuesta al cliente. (IONOS, 2023)

**PIDE** (Plataforma de Interoperabilidad del Estado): Infraestructura tecnológica administrada por la Secretaría de Gobierno Digital de la Presidencia del Consejo de Ministros – SEGDI-PCM, que permite la implementación de servicios públicos por medios electrónicos y el intercambio electrónico de datos entre entidades del Estado. (Presidencia de la República, 2023)

**La Interoperabilidad**: habilidad de organizaciones y sistemas dispares y diversos para interactuar con objetivos consensuados y comunes, con la finalidad de obtener beneficios mutuos. La interacción implica que las organizaciones involucradas compartan información y conocimiento a través de sus procesos de negocio, mediante el intercambio de datos entre sus respectivos sistemas de Tecnologías de la Información y Comunicaciones (TIC) (Presidencia de la República, 2017)

### **Selección de Web Services**

En la observación realizada sobre consultas a web services PIDE, en la Municipalidad Provincial de Lambayeque, las consultas más requeridas son hacia el servicio de Reniec para verificar validar datos personales como el estado del ciudadano (vivo o fallecido), domicilio principalmente, hacia la Sunat se requiere validar el representante legal, el domicilio del representante legal y se está activo o no el Registro Unico de Contribuyente (RUC) y hacia la Sunarp para validar datos de un vehículo, partidas registrales de un bien mueble o inmueble.

Estás consultas son realizadas por el área de fiscalización y control de deuda.

#### **Web Service Reniec**

**Actualizar Credencial:** Actualiza la credencial de cada consultor registrado en RENIEC, la cual deberá realizarse cada 15 días.

**Consultar DNI:** Consulta de datos básicos de una persona ingresando su DNI, los datos a consultar son: nombres, apellido paterno, apellido materno, dirección, estado civil, restricción, departamento, provincia, distrito y la foto de la persona.

### **Web Service Sunat**

**Datos Principales:** Consulta de datos principales de una persona ingresando el número RUC, los datos a consultar son: Activo, habido, fecha de actualización, fecha de alta, fecha de baja, nombre, identificación, tipo de contribuyente, actividad económica, registro, departamento, provincia, distrito, tipo zona, zona, tipo vía, vía, referencia y número.

**Datos Secundarios:** Consulta de datos secundarios de una persona ingresando en número RUC, los datos a consultar son: Nombre comercial, documento de identidad, número de documento, fecha nacimiento, nacionalidad, sexo, país pasaporte, pasaporte, carnet patronal, fecha inscripción, fecha inicio actividad, fax, teléfono 1, teléfono 2, teléfono 3, oficio, actividad económica, condición de domicilio, tipo contabilidad, tipo facturación.

**Domicilio Legal:** Consulta el domicilio legal de una persona ingresando en número RUC.

**Representante Legal:** Consulta el representante legal de una persona jurídica ingresando en número RUC, los datos a consultar son: Fecha de actualización, representante, cargo, fecha desde, documento de identidad, numero de documento, numero RUC, fecha de nacimiento.

**Razón Social:** Consultar el RUC de una persona ingresando la Razón Social.

## **Web Service Sunarp**

**Ver Asiento:** En este módulo podrá consultar la partida registral de SUNARP, ingresando los siguientes datos: Tipo de registro, zona registral, oficina registral, partida; los datos a consultar son: número de transacción y número total de páginas.

**Consultar Placa:** Consultar los datos de un vehículo ingresando: Zona registral, Oficina registral, placa; los datos a consultar son: Serie, Vin, nro\_motor, color, marca, modelo, estado, sede, propietarios.

**Buscar Titularidad:** Consultar los bienes muebles o inmuebles de una persona (Natural o Jurídica); los datos a consultar son: Registro, libro, número de partida, número de placa, estado, zona, oficina, dirección.

#### **CAPITULO II: Fundamentación sobre el tema elegido.**

### <span id="page-15-1"></span><span id="page-15-0"></span>**2.1. Proceso que es objeto del trabajo de suficiencia profesional**

La Gerencia de Administración Tributaria de la Municipalidad Provincial de Lambayeque, cuenta con el área de Tributación, Control de Deuda, Fiscalización y Ejecución Coactiva, Recaudación entre otras; las cuales tienen como funciones: La emisión masiva de Cuponeras (Declaración Jurada Anual), emisión de Valores Tributarios (Orden de Pago y Resolución de Determinación), emisión de Cartas de Cobranza, sinceramiento de la data Tributaria (validación de nombres y apellidos, domicilio fiscal, restricción por fallecimiento), validación de datos personales de arrendatarios de puestos de mercados, validación de datos de abastecedores del Matadero Municipal; para lo cual es necesario que la data de los sistemas informáticos se encuentren en constante actualización.

Los problemas más frecuentes encontrados al no contar con un servicio público en línea para el intercambio electrónico de información entre entidades del Estado a través de internet son los siguientes:

En el área de Tributación no se lleva un control sobre la información de los contribuyentes, la cual no se encuentran validada con RENIEC ni SUNAT, debido que, al momento de ser registrados en el Sistema de Rentas, algunos registros presentan errores en número DNI, número RUC, nombres, apellidos, razón social, restricción (inactivo por fallecimiento) entre otros. En otros casos la información de un contribuyente puede cambiar con el transcurso de los años, por ejemplo: si un contribuyente fallece, debería actualizarse la Declaración Jurada del siguiente año como Sucesión Intestada.

En el área de Control de Deuda, se emite valores tributarios como Orden de Pago y Resolución de Determinación a los contribuyentes, al no verificar los datos en RENIEC ni en SUNAT, se corre el riesgo que los datos personales de los contribuyentes estén errados y por ende dicho contribuyente solicite la nulidad del valor tributario el cual debe quebrarse mediante una resolución de gerencia, generando perjuicio económico a la Municipalidad. Así también existen contribuyentes que tienen el beneficio de deducción de 50 UIT en la base imponible de su predio por ser adulto mayor o pensionista, cabe mencionar que a este beneficio solo se pueden acoger aquellos contribuyentes que tienen un solo predio a nivel nacional, este beneficio reduce el importe a pagar por concepto de impuesto predial; al no verificar anualmente la cantidad de predios en SUNARP y el estado de cada contribuyente en RENIEC (restricción por fallecimiento) del padrón de beneficiados, se corre el riesgo que el contribuyente adquiera un predio adicional, y siga gozando de este beneficio, perjudicando económicamente a la Municipalidad.

El área de Recaudación genera la deuda por concepto de Merced Conductiva a los arrendatarios de puestos en el Mercado San Martín, los cuales han ganado la licitación para el alquiler de un puesto en dicho mercado, a dichos arrendatarios se les genera una adenda al momento de terminar su contrato, pero no se valida en RENIEC si el arrendatario ha fallecido, lo cual ocasiona que otras personas que no figuran en el contrato puedan tomar posesión del stand que ha quedado libre.

Todas las áreas envían notificaciones, ya sea de cobranza, requerimientos tributarios, cuponeras, etc. los cuales contiene información que no ha sido validada en RENIEC, SUNAT y/o SUNARP; los cuales corren el riesgo que sean invalidadas.

PIDE, es administrada por la Secretaría de Gobierno y Transformación Digital, actualmente el acceso a esta plataforma es usada por más de 450 entidades del Poder Ejecutivo, gobiernos regionales y locales; pero no existe un sistema informático proporcionado por la Secretaría de Gobierno y Transformación Digital que pueda consumir las web services proporcionadas por PIDE que permita visualizar la información consultada en forma ordenada, detallada y entendible, por lo en la Municipalidad Provincial de Lambayeque, copian la web service y lo pegan en la barra de direcciones del navegador web para realizar el consumo de información, dicha información se obtiene en formato XML, este formato dificulta a las personas la que realizan el consumo de web services, la comprensión de información, este fue el problema identificado.

Por lo expuesto anteriormente, ante la necesidad de consultar información necesaria para una correcta gestión de cobranza y evitar perjuicio económico a la Municipalidad Provincial de Lambayeque se desarrollaron las aplicaciones de consulta que facilite el consumo de web services de los servicios más recurrentes que son RENIEC, SUNAT y SUNARP.

A continuación, se presenta un ejemplo de la complejidad de consumir una web service a través de la barra de direcciones de un navegador web:

Para consultar la titularidad de una Persona, PIDE nos proporciona el siguiente web service:

ws5.pide.gob.pe/Rest/Sunarp/Titularidad?tipoParticipante=N&apellidoPaterno= CARUAJULCA&apellidoMaterno=SALDAÑA&nombres=MELISSA ELSI

En el cual debemos ingresar los parámetros como tipo de participante, apellido paterno, apellido materno y nombres; obteniendo la información en formato XML como se muestra a continuación:

<rpcOp:buscarTitularidadResponse xmlns:rpcOp=["http://controller.pide.sunarp.gob.pe/"](http://controller.pide.sunarp.gob.pe/) xmlns:xsi=["http://www.w3.org/2001/XMLSchema-instance"](http://www.w3.org/2001/XMLSchema-instance)> <respuestaTitularidad> <respuestaTitularidad> <registro>REGISTRO DE BIENES MUEBLES</registro> <libro>REGISTRO DE PROPIEDAD VEHICULAR</libro> <apPaterno>CARUAJULCA</apPaterno> <apMaterno>SALDAÑA</apMaterno> <nombre>MELISSA ELSI</nombre> <tipoDocumento>DNI</tipoDocumento> <numeroDocumento>43421870</numeroDocumento> <numeroPartida>60907783</numeroPartida> <numeroPlaca>M5D234</numeroPlaca> <estado>ACTIVA</estado> <zona>ZONA REGISTRAL II - SEDE CHICLAYO</zona> <oficina>CHICLAYO</oficina>  $\langle$ respuestaTitularidad $>$ </respuestaTitularidad>

</rpcOp:buscarTitularidadResponse>

Para listar los asientos, PIDE nos proporciona el siguiente web service: ws5.pide.gob.pe/Rest/Sunarp/ListarAsientos?zona=11&oficina=01&partida=60 907783&registro=24000

En el cual debemos ingresar parámetros obtenidos de la consulta anterior como zona, oficina, partida y registro; obteniendo la información en formato XML como se muestra a continuación:

<rpcOp:listarAsientosResponse xmlns:rpcOp=["http://controller.pide.sunarp.gob.pe/"](http://controller.pide.sunarp.gob.pe/) xmlns:xsi=["http://www.w3.org/2001/XMLSchema-instance"](http://www.w3.org/2001/XMLSchema-instance)> <asientos> <transaccion>63255042</transaccion> <nroTotalPag>6</nroTotalPag> <listAsientos> <idImgAsiento>79394644</idImgAsiento> <numPag>2</numPag> <tipo>ASIENTO</tipo> <listPag> <nroPagRef>5</nroPagRef> <pagina>1</pagina> </listPag> <listPag> <nroPagRef>6</nroPagRef> <pagina>2</pagina> </listPag> </listAsientos> <listAsientos> <idImgAsiento>77250705</idImgAsiento> <numPag>2</numPag> <tipo>ASIENTO</tipo> <listPag> <nroPagRef>3</nroPagRef> <pagina>1</pagina> </listPag> <listPag> <nroPagRef>4</nroPagRef> <pagina>2</pagina>

</listPag>

</listAsientos>

<listAsientos>

<idImgAsiento>77056440</idImgAsiento>

<numPag>2</numPag>

<tipo>ASIENTO</tipo>

<listPag>

<nroPagRef>1</nroPagRef>

<pagina>1</pagina>

</listPag>

<listPag>

<nroPagRef>2</nroPagRef>

<pagina>2</pagina>

</listPag>

</listAsientos>

</asientos>

</rpcOp:listarAsientosResponse>

Para consultar la imagen de una página de la partida registral, PIDE nos proporciona el siguiente web service:

```
ws5.pide.gob.pe/Rest/Sunarp/VerAsientos?transaccion=63255042&idImg=7939
4644&tipo=ASIENTO&nroTotalPag=6&nroPagRef=5&pagina=1
```
En el cual debemos ingresar parámetros obtenidos de la consulta anterior como transacción, idImagen, tipo, número total de páginas, numero de página de referencia y número de página; obteniendo la información en formato XML como se muestra a continuación:

<rpcOp:verAsientoResponse xmlns:rpcOp=["http://controller.pide.sunarp.gob.pe/"](http://controller.pide.sunarp.gob.pe/) xmlns:xsi=["http://www.w3.org/2001/XMLSchema-instance"](http://www.w3.org/2001/XMLSchema-instance)>

<img>R0lGODlhZQVjB/cUAAAAAAAAMwAAZgAAmQAAzAAA/wAzAA AzMwAzZgAzmQAzzAAz/wBmAABmMwBmZgBmmQBmzABm/wCZAACZMwC ZZgCZmQCZzACZ/wDMAADMMwDMZgDMmQDMzADM/wD/AAD/MwD/ZgD/

mQD/zAD//zMAADMAMzMAZjMAmTMAzDMA/zMzADMzMzMzZjMzmTMzzD Mz/zNmADNmMzNmZjNmmTNmzDNm/zOZADOZMzOZZjOZmTOZzDOZ/…..</i mg>

</rpcOp:verAsientoResponse>

El resultado obtenido es una serie de caracteres codificado en Base64, por lo que se puede hacer uso de algunas páginas web que decodifican el resultado en una imagen.

Figura 1 Código en Base64 para convertir a una imagen

<span id="page-21-0"></span>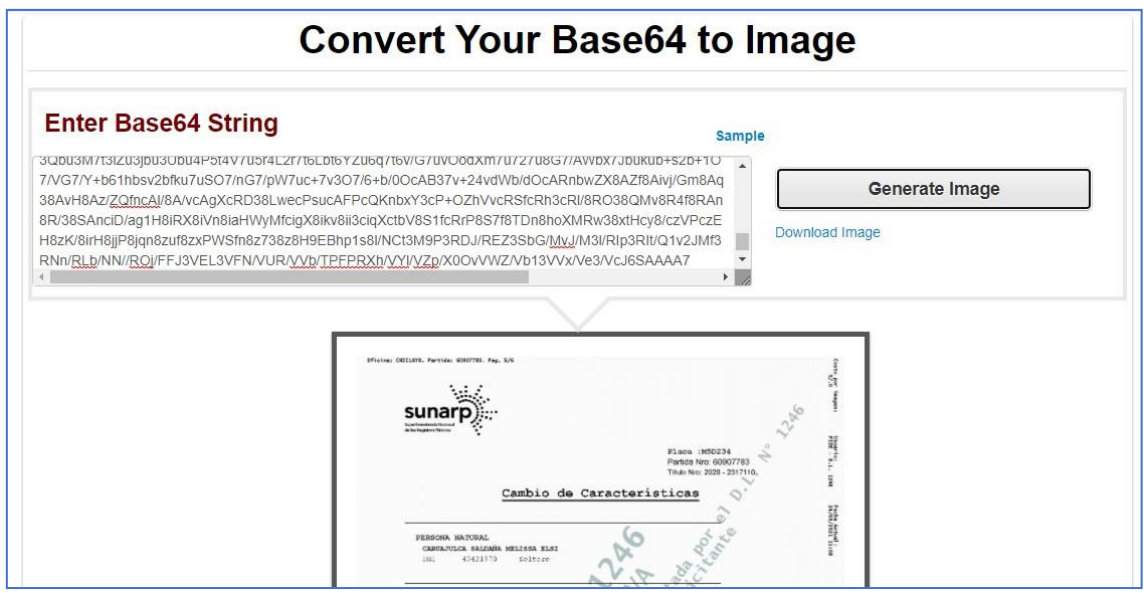

Se debe tener en cuenta que, si la partida registral tiene "n" páginas, deberían realizarse "n" búsquedas diferentes, demandando demasiado tiempo para obtener todas las páginas de la partida registral.

Por el expuesto, el problema se identificó como la dificultad que tuvieron los trabajadores que realizan el consumo de web services, para la comprensión de información en formato XML.

### <span id="page-22-0"></span>**2.2. Teoría y la práctica en el desempeño profesional**

El contexto del proceso de obtener los datos de RENIEC, SUNAT y SUNARP en tiempo real, me permitió establecer un proyecto para transformar digitalmente estos procesos, esta iniciativa estuvo fundamentada en teorías, metodologías y buenas prácticas para la producción y gestión de proyectos informáticos.

Las teorías permitieron criticar, analizar, seleccionar y planificar las actividades que las metodologías proponen, otro punto importante fue la selección de herramientas que se realizó considerando su factibilidad principalmente económica y legal.

Dos tendencias en el desarrollo de software fueron evaluadas, la primera caracterizada por un denominado desarrollo tradicional, aquí se consideró a la metodología Proceso Racional Unificado (RUP) y la segunda de desarrollo ágil se consideró a la metodología SCRUM.

### **Criterios de análisis: metodología Proceso Racional Unificado (RUP)**

RUP es una metodología de desarrollo de software creada inicialmente por la empresa Rational Sofware, que posteriormente fue comprada por la internacional IBM.

Los criterios que se le atribuyeron a RUP para desarrollar las aplicaciones para consulta de datos en línea del web services Plataforma de Interoperabilidad del Estado (PIDE) fueron que es disciplinada, es iterativo al permitir una retroalimentación, gestión por requisitos, artefactos que se convierten en los productos entregables y riguroso por que exige las mejores prácticas en Ingeniería del Software. (Megapractical, 2023) (programaenlinea, 2023) (IBM, 2023)

#### **Criterios de análisis: metodología SCRUM**

Scrum no está conceptualizada como una metodología, se caracteriza por ser un entorno de trabajo para la gestión de proyectos, enfocada a trabajo en equipo y su integración. La característica del equipo es la unión para hacer avanzar el proyecto en forma iterativa, en base a tres pilares transparencia, inspección y adaptación.

Los criterios que se le atribuyeron a SCRUM para desarrollar las aplicaciones para consulta de datos en línea del web services Plataforma de Interoperabilidad del Estado (PIDE) fueron que se maneja en base a eventos, siendo el Sprint el evento contenedor de los demás eventos, artefactos como el Product Backlog (PB) que es definido por el propietario del producto y el Sprint Backlog (SB) con la característica que dejan a criterio del equipo los artefactos con los que se va a trabajar en el SB. (nimble Humanize Work, 2013), (SCRUM, 2023).

### **Criterios restrictivos**

Estos criterios también fueron considerados en el momento de tomar la iniciativa, la influencia de estos criterios se consideró muy importante en el desarrollo de la iniciativa:

Equipo de trabajo: para la iniciativa de desarrollar las aplicaciones para consulta de datos en línea del web services Plataforma de Interoperabilidad del Estado (PIDE), la Municipalidad no asignó un equipo de trabajo, siendo el principal criterio la elevada carga laboral.

Auditorías: la Municipalidad Provincial de Lambayeque al ser una institución pública, siempre debe desarrollar sus procesos dejando evidencia para afrontar auditorías o supervisiones.

El saber cómo: o knowhow, debido a que el proceso "consulta de datos en línea

del web services" era un proceso nuevo y no se tenía conocimiento, debía realizar un

proceso de aprendizaje lo más pronto posible.

## **Integración entre la teoría y la práctica**

El conocimiento de la teoría de desarrollo de software y las restricciones a

considerar, permitió evaluar para decidir que metodología serviría de guía.

# <span id="page-24-0"></span>**Evaluación de las características de las metodologías para el desarrollo de las aplicaciones para consulta de datos en línea del web services**

Tabla 1

Metodología y sus características para el desarrollo de las aplicaciones para consulta de datos en línea del web services

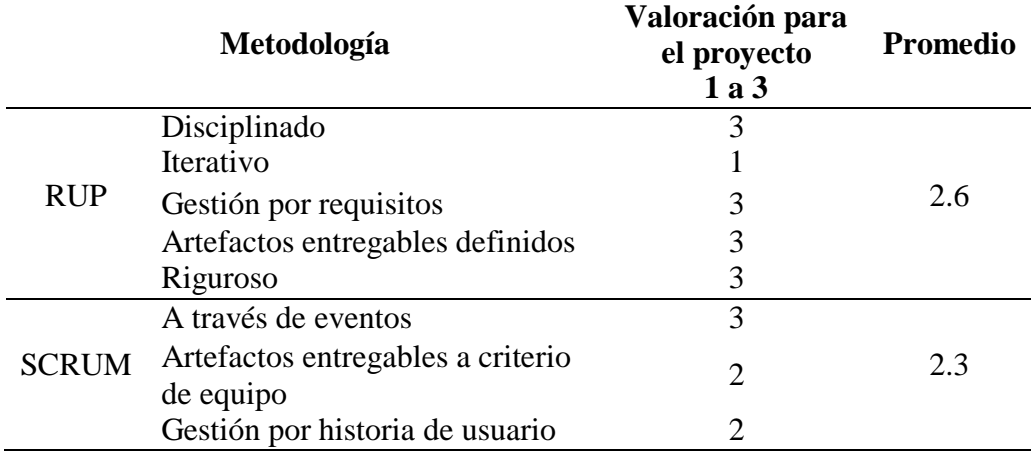

#### <span id="page-24-1"></span>Tabla 2

Evaluación de las metodologías considerando las restricciones

| Metodología  | Se necesita<br>equipo de<br>trabajo | <b>Auditorías</b>                                      | knowhow                           |
|--------------|-------------------------------------|--------------------------------------------------------|-----------------------------------|
| <b>RUP</b>   | NO.                                 | SІ                                                     | Se puede incluir en<br>el proceso |
| <b>SCRUM</b> | SI                                  | Su diseño no es muy<br>favorable para una<br>auditoria | Se puede incluir en<br>el proceso |

Al realizar esta evaluación con los criterios considerados, se decidió por considerar a la metodología RUP, y a partir de esta metodología, diseñar un modelo de desarrollo de software que se ajuste a los criterios considerados.

## **CAPITULO III: Aportes y desarrollo de experiencias**

<span id="page-26-0"></span>Considerando la importancia del proyecto, fue necesario establecer el objetivo general y específicos del proyecto que sean claros sin ambigüedad, los resultados esperados y un calendario general. (Aduvare, 2023)

## <span id="page-26-1"></span>**3.1 Objetivos del proyecto Objetivo General**

Desarrollar una aplicación para consulta de las webs services Plataforma de Interoperabilidad del Estado

### **Objetivos Específicos**

Implementar consultas de datos en línea a web services de RENIEC Implementar consultas de datos en línea a web services de SUNAT Implementar consultas de datos en línea a web services de SUNARP

## <span id="page-26-3"></span><span id="page-26-2"></span>**3.2 Calendario general**

#### Tabla 3

Planificación de actividades para el desarrollo de aplicaciones para consulta de las webs services Plataforma de Interoperabilidad del Estado (PIDE)

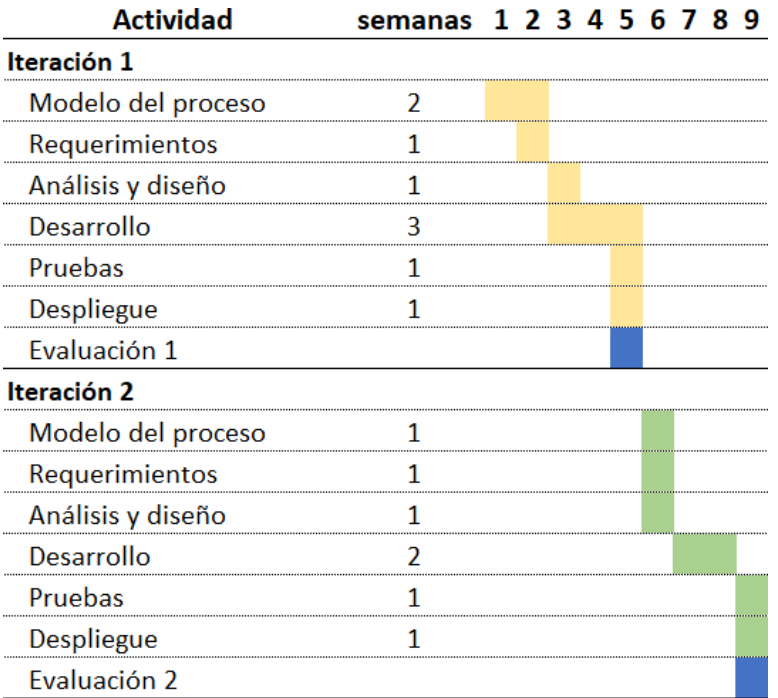

## <span id="page-27-2"></span><span id="page-27-0"></span>**3.3 Principales resultados**

### Tabla 4

Entregable que se desarrollaron para cada actividad.

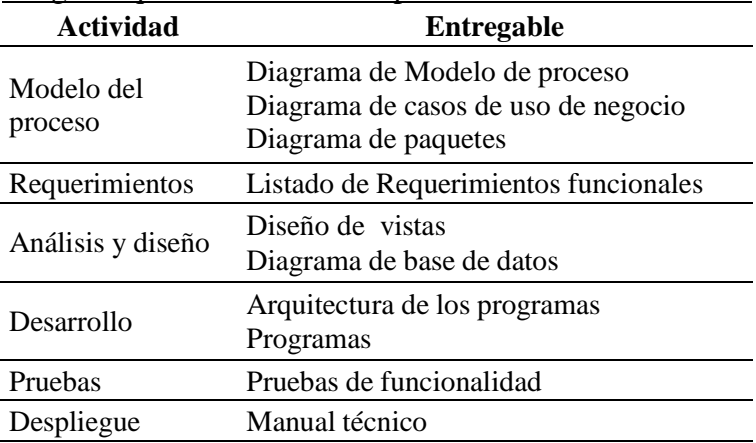

### <span id="page-27-1"></span>**3.3.1 Modelamiento del Proceso**

El primer paso, fue en modelar el proceso general para Consultas Web Services, considerando los criterios siguientes:

Claridad, los actores comprenden el proceso general para Consultas Web.

Services, desde el inicio hasta el final, se les hace fácil la lectura del proceso

Repetible, los actores siempre obtienen el mismo resultado siguiendo el proceso general para Consultas Web Services.

<span id="page-27-3"></span>Generar valor, los actores indican que el proceso general para Consultas Web les mejora su trabajo el obtener la información al instante.

Figura 2 Modelado General del proceso de Gestión de Permisos

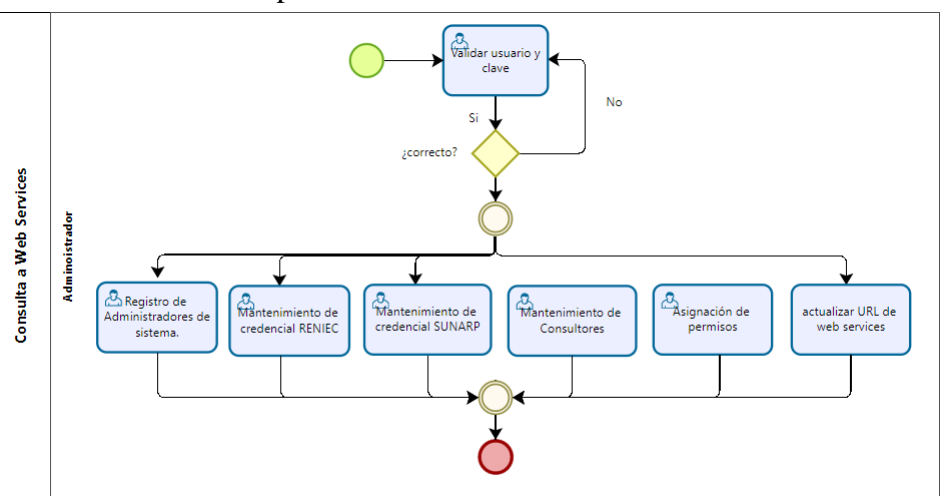

La figura 2 se presenta el proceso de Gestión de Permisos, es la secuencia de tareas que el Actor Administrador deberá seguir para el realizar el Mantenimiento de Credencial RENIEC, Mantenimiento de credencial SUNARP, Registrar los Consultores, la Asignación de permisos a los consultores y actualizar las URI de los webs services.

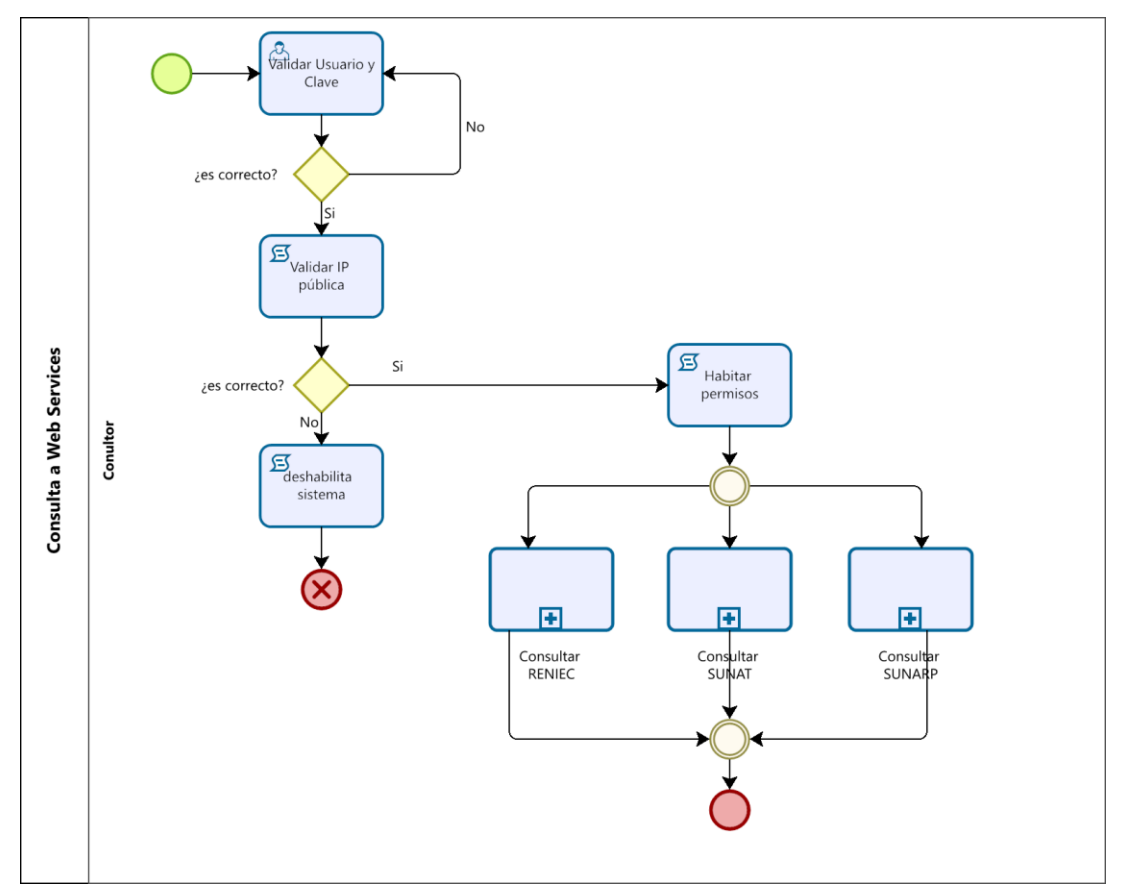

<span id="page-28-0"></span>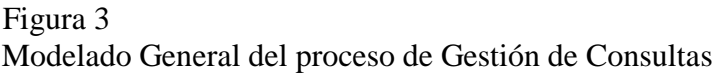

La figura 3, se presenta la secuencia de tareas que el Actor Consultor deberá seguir para el realizar una consulta a Web Services. El consultor ingresa con su usuario y clave, internamente se realiza la validación de la IP pública estática que es requerimiento de PIDE para acceder a sus web services, si se valida la IP pública estática, se habilitan los permisos y podrá acceder a las Consultas de RENIEC, SUNAT o SUNARP.

<span id="page-29-0"></span>Figura 4 Sub Proceso Consultar RENIEC

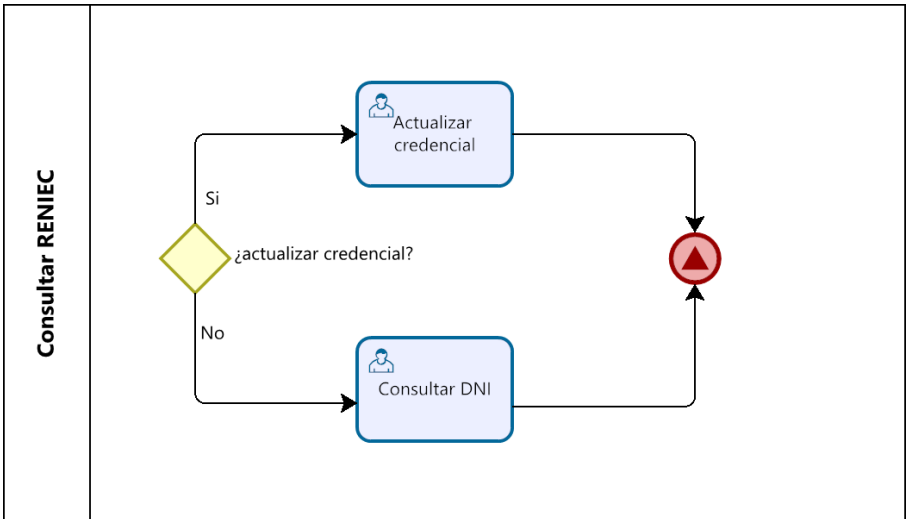

La figura 4, muestra las opciones de Consultar RENIEC, lo primero que exige RENIEC es mantener actualizada la credencial, esta actualización se realiza cada 15 días, y con la credencial actualizada, se puede realizar la consulta al web services de RENIEC.

<span id="page-29-1"></span>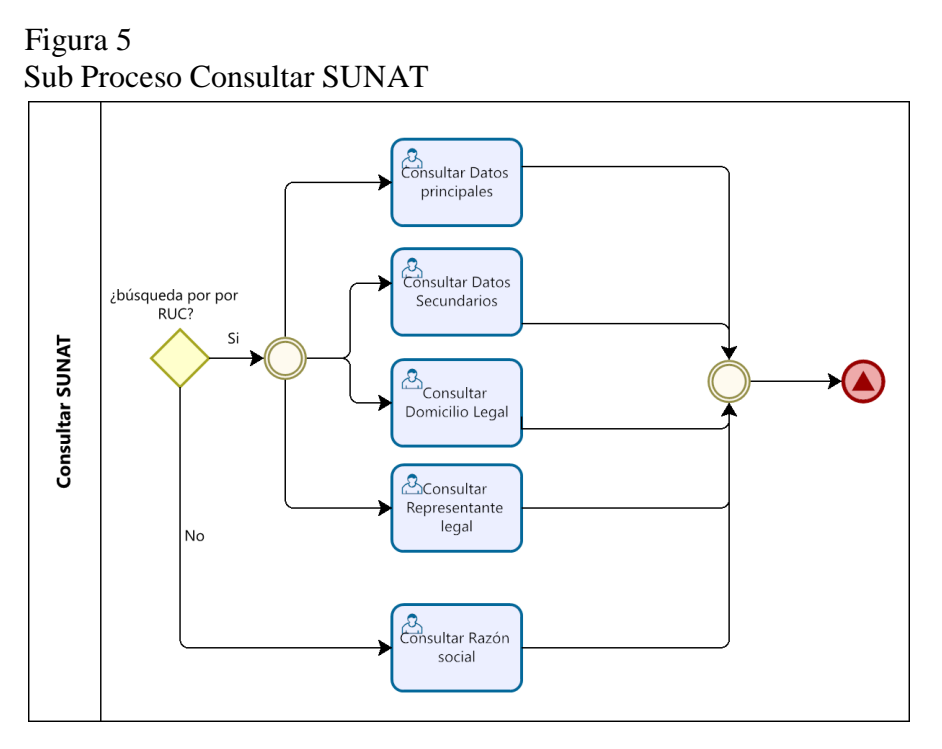

La figura 5, el sub proceso Consultar SUNAT, le permite al consultor realizar la búsqueda por RUC presentando los Datos Principales, Datos Secundarios, Domicilio Legal, Representante Legal, y la búsqueda por Razón Social mostrándose un listado de personas naturales y jurídicas que contienen el campo de búsqueda.

<span id="page-30-1"></span>Figura 6 Sub Proceso Consultar SUNARP

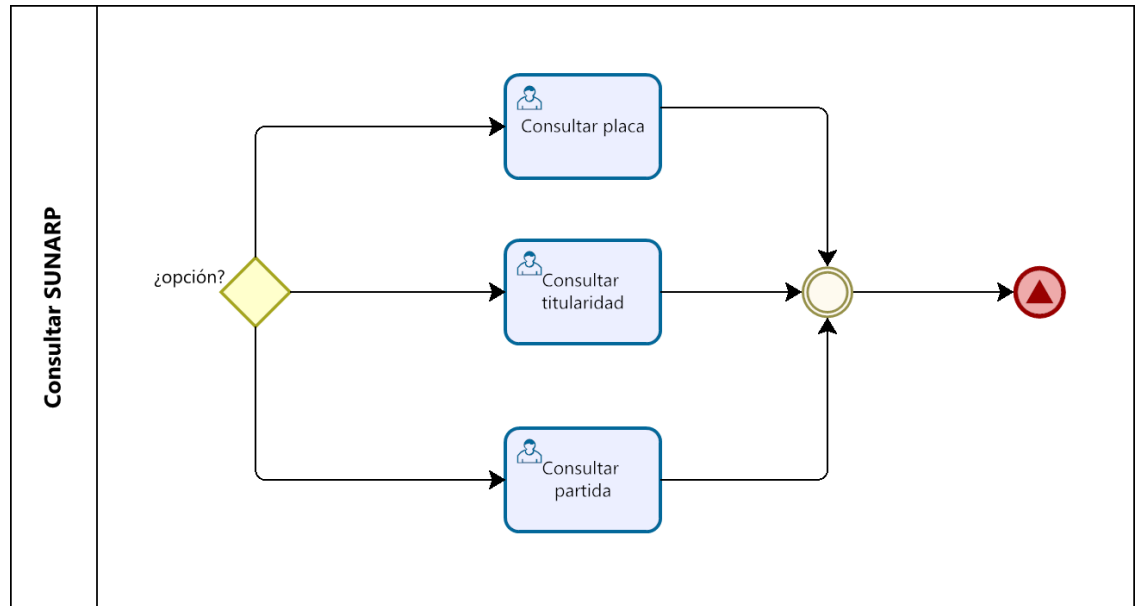

En la figura 6, el sub proceso Consultar SUNARP, permite al consultor realizar las consultas por placa, titularidad y por partida.

## <span id="page-30-2"></span><span id="page-30-0"></span>**3.3.2 Diagrama de Paquetes**

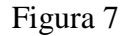

Diagrama de paquetes del proceso general para Consultas Web Services

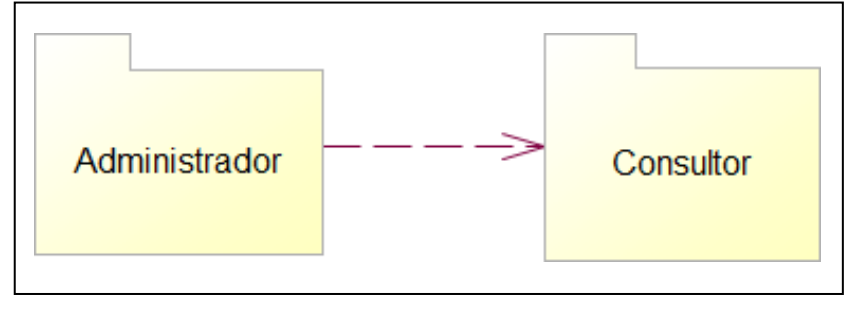

El modelado de procesos permitió identificar los paquetes Administrador y Consultor, se tomó la decisión de realizar un proyecto por cada paquete, la figura 7 presenta los paquetes que se implementaron: Administrador y Consultor.

## <span id="page-31-0"></span>**3.3.3 Identificación de Requerimientos**

Tabla 5

En esta actividad, se consideró realizar la identificación de los requerimientos por cada uno de los paquetes, estos requerimientos se implementaron en los proyectos correspondientes.

<span id="page-31-1"></span>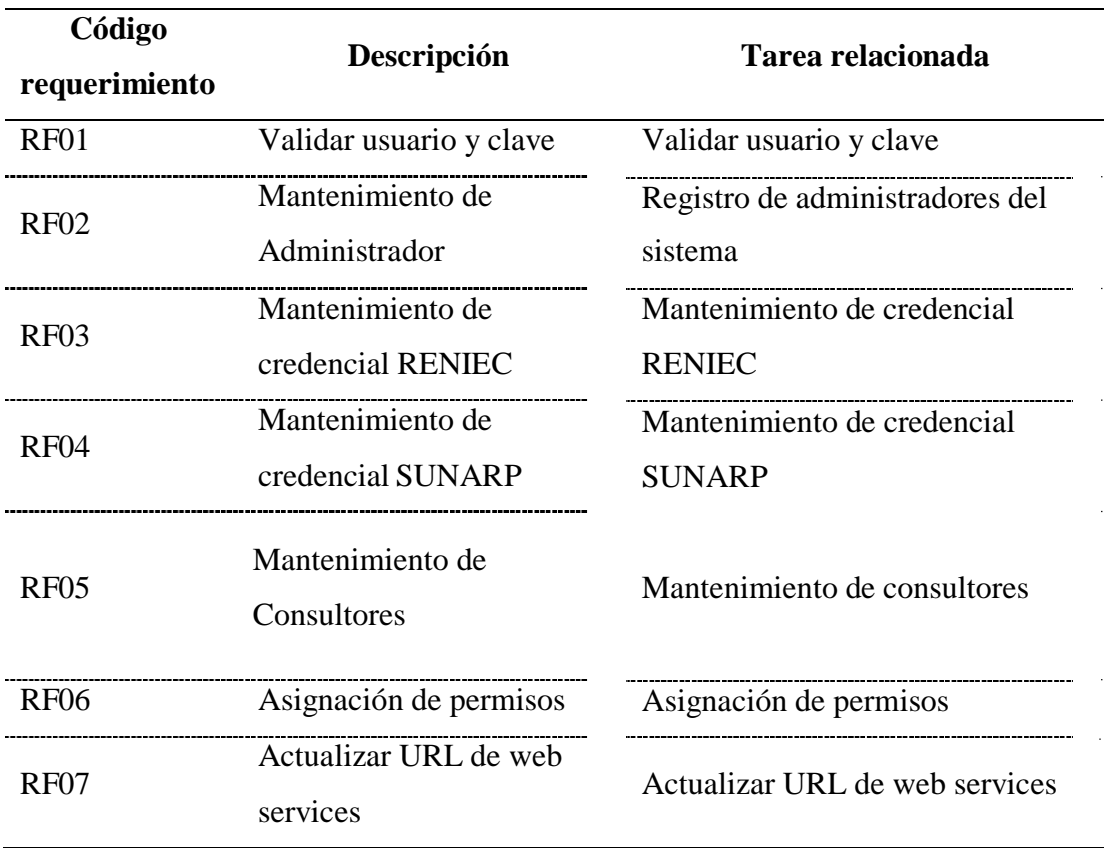

Requerimientos funcionales del Paquete administrador

Nota: El mantenimiento de credencial de SUNAT no se consideró, porque el web services de SUNAT no solicita credenciales para la consulta.

| Código        |                             | <b>Tarea</b>                    |  |  |
|---------------|-----------------------------|---------------------------------|--|--|
| requerimiento | Descripción                 |                                 |  |  |
| <b>RF08</b>   | Validar ingreso al sistema  | Valida usuario y clave          |  |  |
|               | de consultor                |                                 |  |  |
|               | Validar la IP pública de la | Validar que la IP Pública de la |  |  |
| RF08.01       | entidad                     | entidad tenga acceso a los      |  |  |
|               |                             | servicios web                   |  |  |
| RF08.02       | Habilitar permisos          | Habilitar permisos              |  |  |
| <b>RF09</b>   | Actualizar credencial       | Actualizar credencial           |  |  |
| <b>RF10</b>   | <b>Consultar DNI</b>        | <b>Consultar DNI</b>            |  |  |
| RF11          | Consultar datos principales | Consultar datos principales     |  |  |
| <b>RF12</b>   | Consultar datos secundarios | Consultar datos secundarios     |  |  |
| <b>RF13</b>   | Consultar domicilio legal   | Consultar domicilio legal       |  |  |
| <b>RF14</b>   | Consultar representante     | Consultar representante legal   |  |  |
|               | legal                       |                                 |  |  |
| RF15          | Consultar razón social      | Consultar razón social          |  |  |
| RF16          | Consultar placa             | Consultar placa                 |  |  |
| <b>RF17</b>   | Consultar titularidad       | Consultar titularidad           |  |  |
| <b>RF18</b>   | Consultar partida           | Consultar partida               |  |  |

<span id="page-32-0"></span>Tabla 6 Requerimientos funcionales del Paquete Consultor

Nota: El requerimiento funcional 08, es generales para las tres webs services, los requerimientos funcionales 09 y 10 está relacionado con RENIEC, del 11 al 15 están relacionados con SUNAT, y del 16 al 18 relacionados con SUNARP

## <span id="page-33-0"></span>**3.3.4 Análisis y diseño**

## **Diseño de vistas**

<span id="page-33-1"></span>Tabla 7 Vistas del paquete Administrador

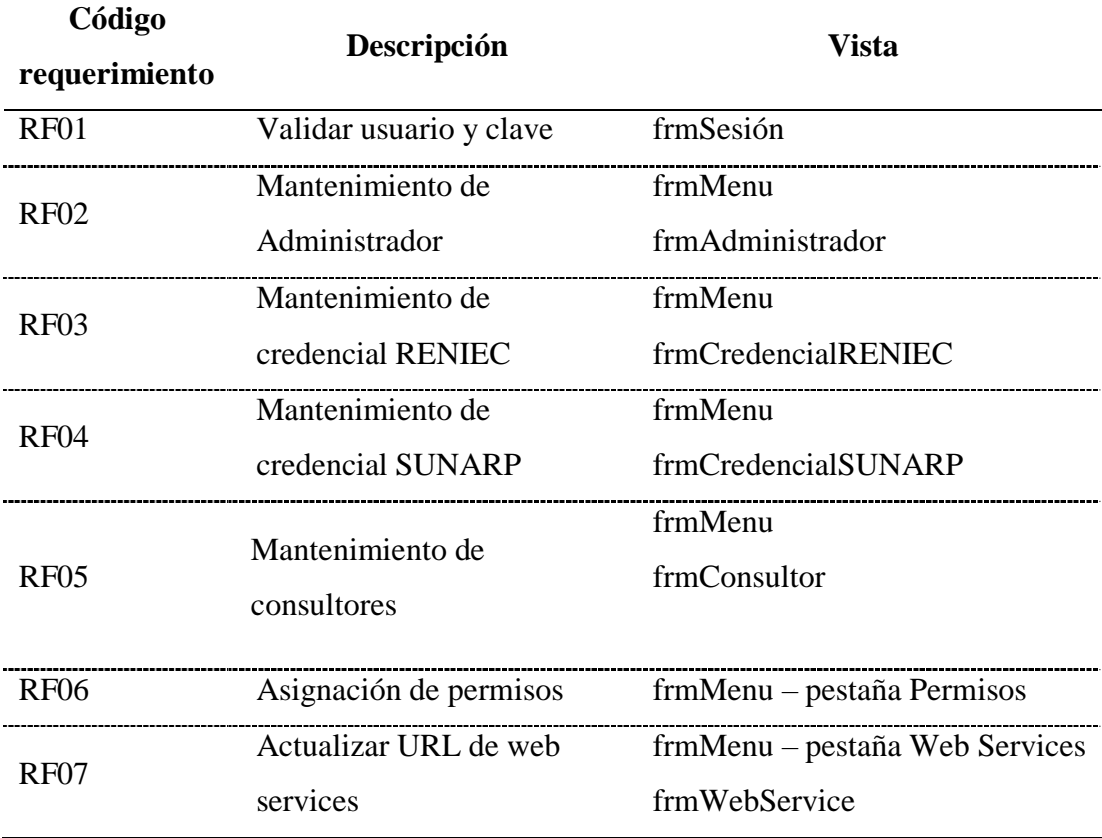

Nota: En esta actividad se identificaron las vistas que se desarrollaron en la aplicación del administrador.

# <span id="page-33-2"></span>Tabla 8

Vistas del paquete Consultor

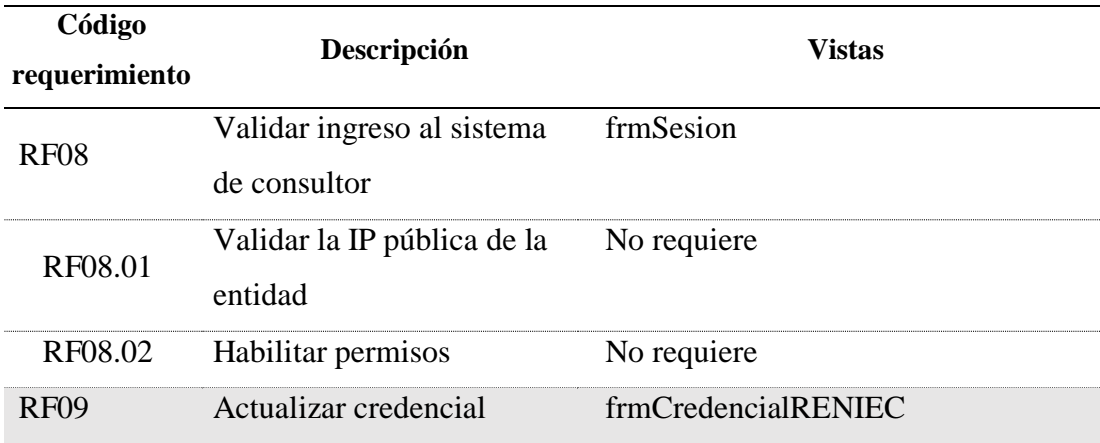

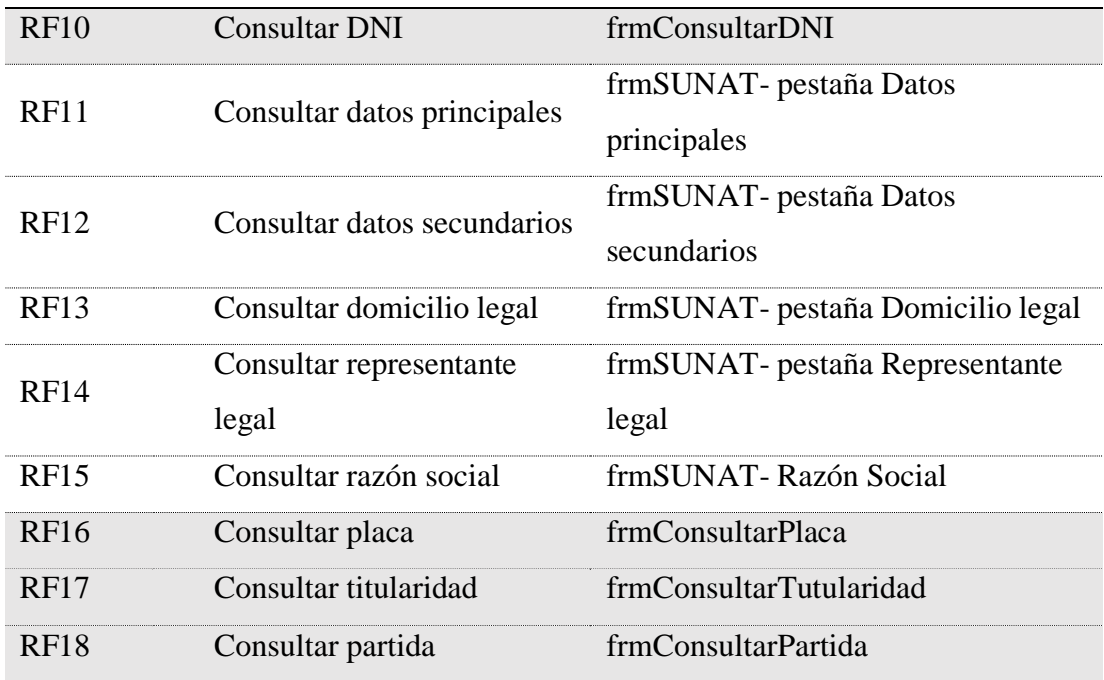

Nota: En esta actividad se identificaron las vistas que se desarrollaron en la aplicación del Consultor.

# <span id="page-34-0"></span>Figura 8

Paquete Administrador - vista frmSesion

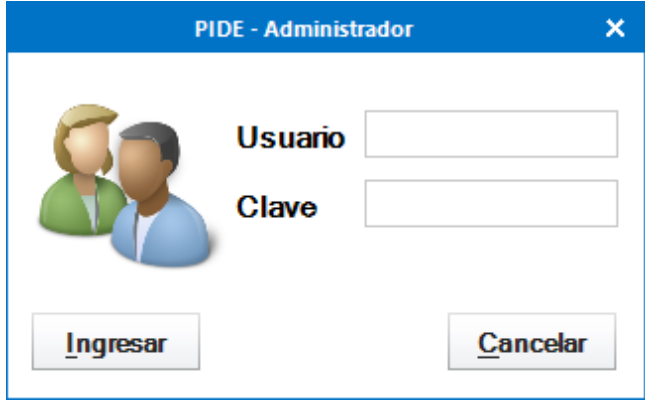

## <span id="page-35-0"></span>Figura 9

Paquete Administrador – vista frmMenu-Administrador

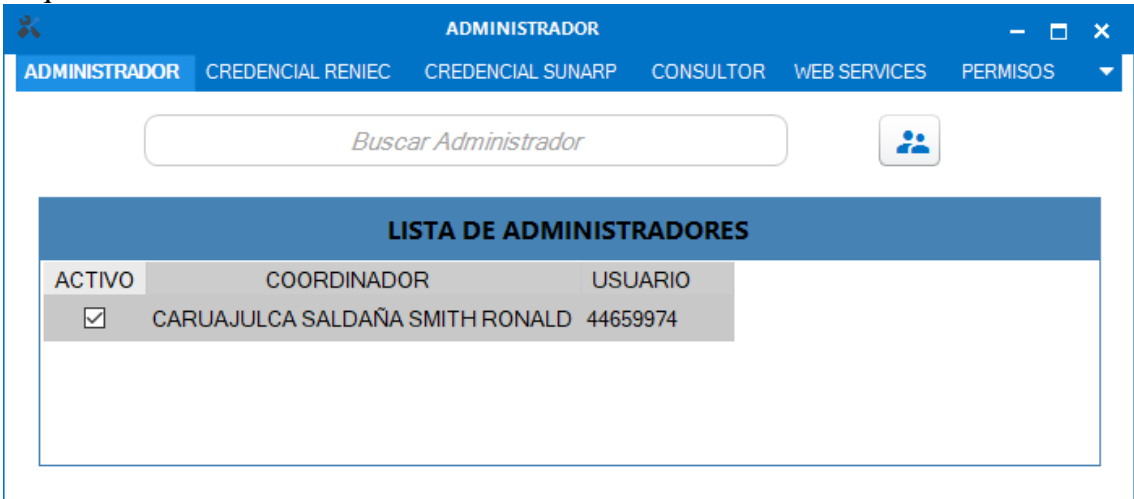

## <span id="page-35-1"></span>Figura 10 Paquete Administrador - vista frmAdministrador

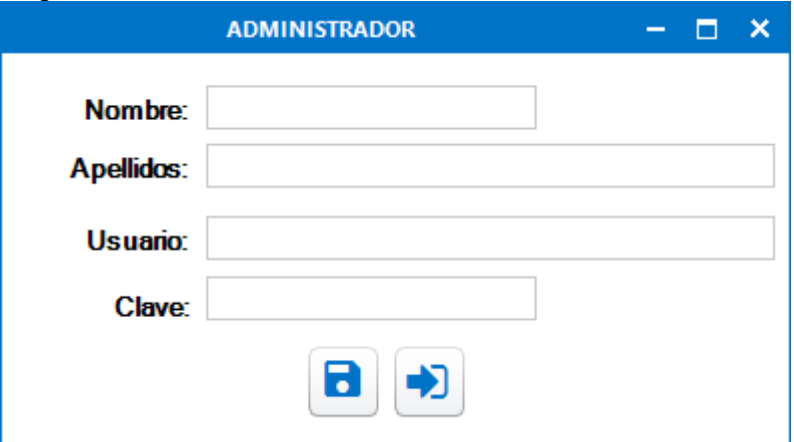

# <span id="page-35-2"></span>Figura 11

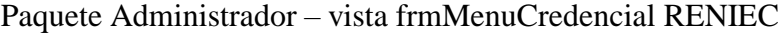

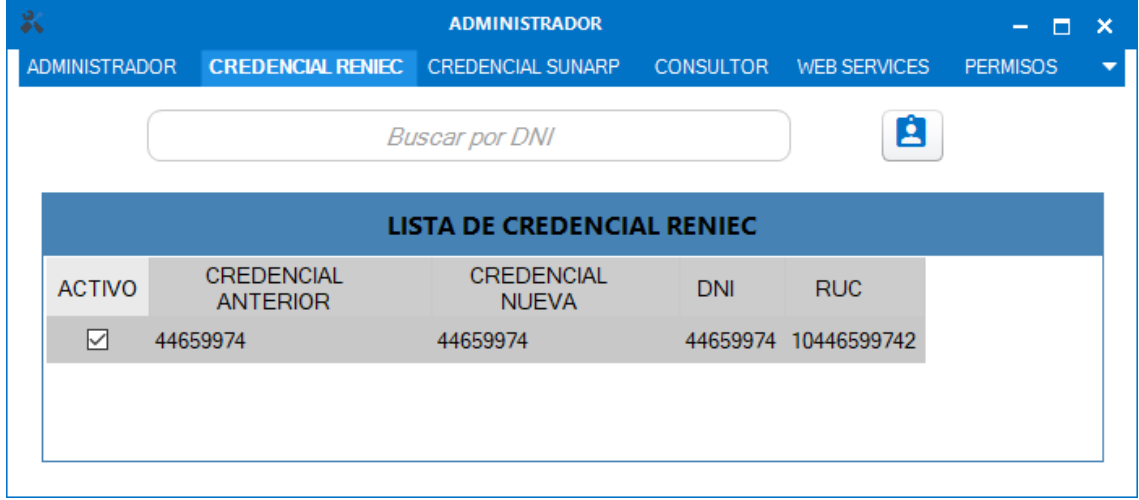

## <span id="page-36-0"></span>Figura 12

Paquete Administrador -vista frmCredencialRENIEC

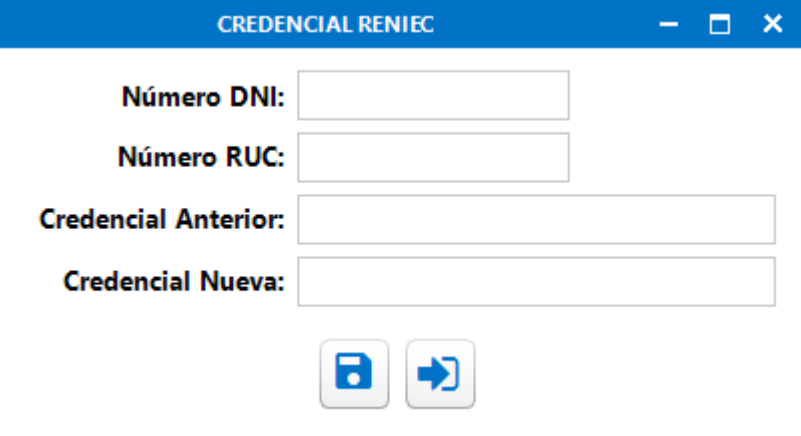

## <span id="page-36-1"></span>Figura 13

Paquete Administrador - vista frmMenu-Credencial SUNARP

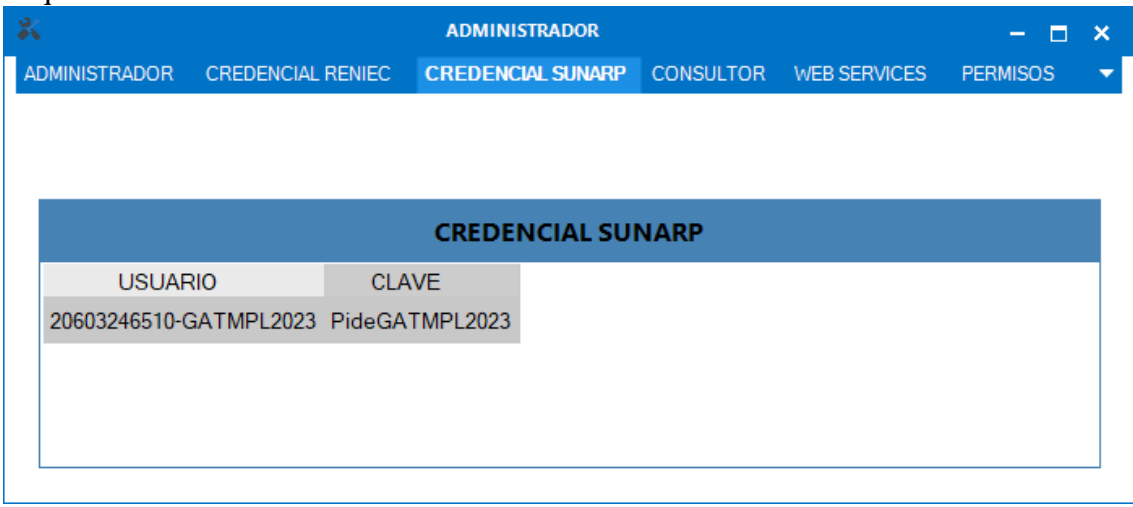

<span id="page-36-2"></span>Figura 14 Paquete Administrador - vista frmCredencialSUNARP

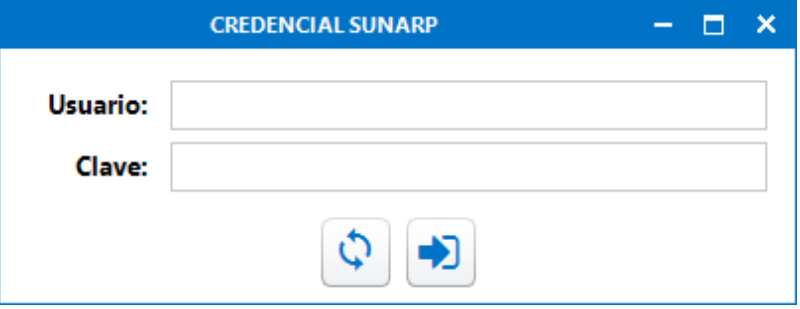

## <span id="page-37-0"></span>Figura 15 Paquete Administrador - vista frmMenu-Consultor

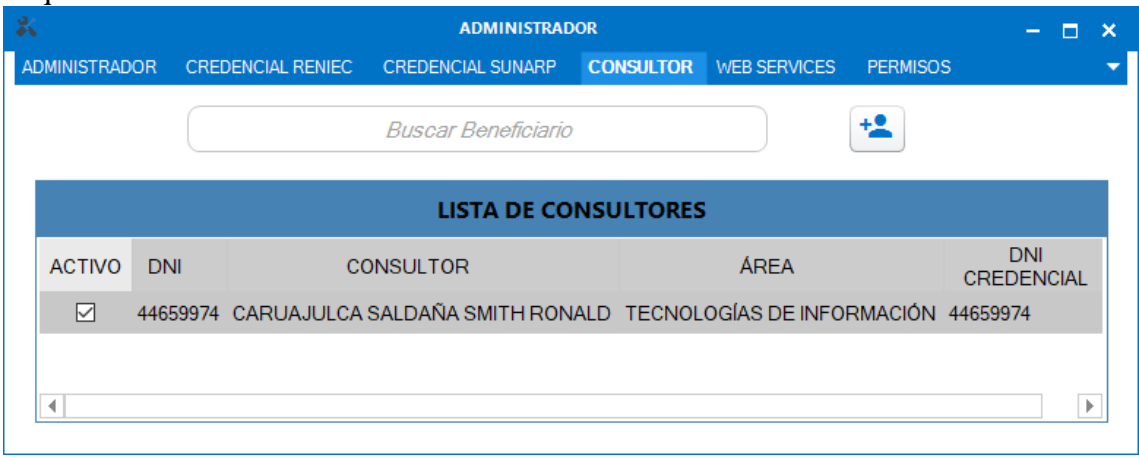

# <span id="page-37-1"></span>Figura 16

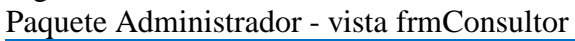

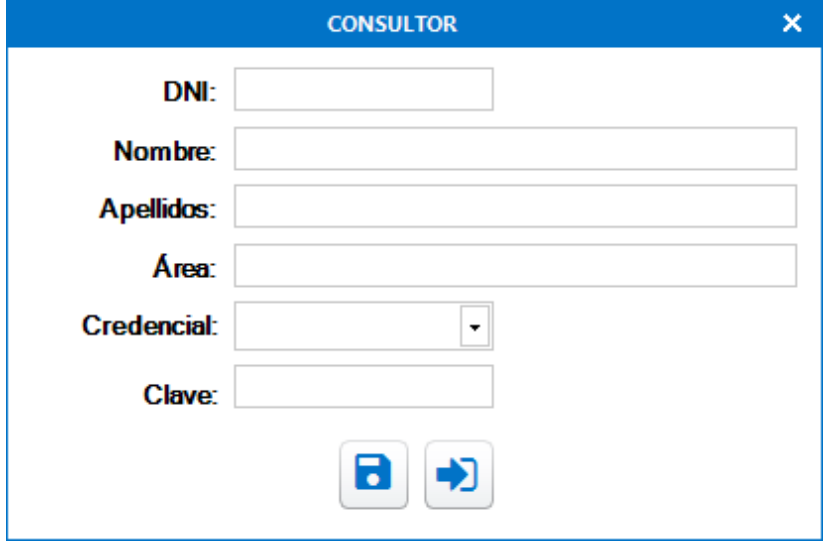

<span id="page-38-0"></span>Figura 17 Paquete Administrador - vista frmMenu-Permisos

| 氦               |                                                   | <b>ADMINISTRADOR</b> |                        | п<br>-          | × |
|-----------------|---------------------------------------------------|----------------------|------------------------|-----------------|---|
|                 | ADMINISTRADOR CREDENCIAL RENIEC CREDENCIAL SUNARP |                      | CONSULTOR WEB SERVICES | <b>PERMISOS</b> |   |
|                 | Consultor: CARUAJULCA SALDAÑA SMITH RONALD        |                      | 8<br>$\checkmark$      |                 |   |
|                 |                                                   | <b>PERMISOS</b>      |                        |                 |   |
| <b>SERVICIO</b> | <b>PERMISOS</b>                                   | <b>ACTIVO</b>        |                        |                 |   |
| <b>RENIEC</b>   | ACTUALIZAR CREDENCIAL                             | ☑                    |                        |                 |   |
| <b>RENIEC</b>   | <b>CONSULTAR DNI</b>                              | ☑                    |                        |                 |   |
| <b>SUNARP</b>   | <b>BUSCAR TITULARIDAD</b>                         | ☑                    |                        |                 |   |
| <b>SUNARP</b>   | <b>CONSULTAR PLACA</b>                            | $\checkmark$         |                        |                 |   |
| <b>SUNARP</b>   | <b>VER ASIENTO</b>                                | $\checkmark$         |                        |                 |   |
| <b>SUNAT</b>    | DATOS PRINCIPALES                                 | $\checkmark$         |                        |                 |   |
| <b>SUNAT</b>    | <b>DATOS SECUNDARIOS</b>                          | $\checkmark$         |                        |                 |   |
| <b>SUNAT</b>    | <b>DOMICILIO LEGAL</b>                            | $\checkmark$         |                        |                 |   |
| <b>SUNAT</b>    | REPRESENTANTE LEGAL                               | $\checkmark$         |                        |                 |   |
| <b>SUNAT</b>    | RAZÓN SOCIAL                                      | $\checkmark$         |                        |                 |   |

## <span id="page-38-1"></span>Figura 18 Paquete Administrador - vista frmMenu-Web Services

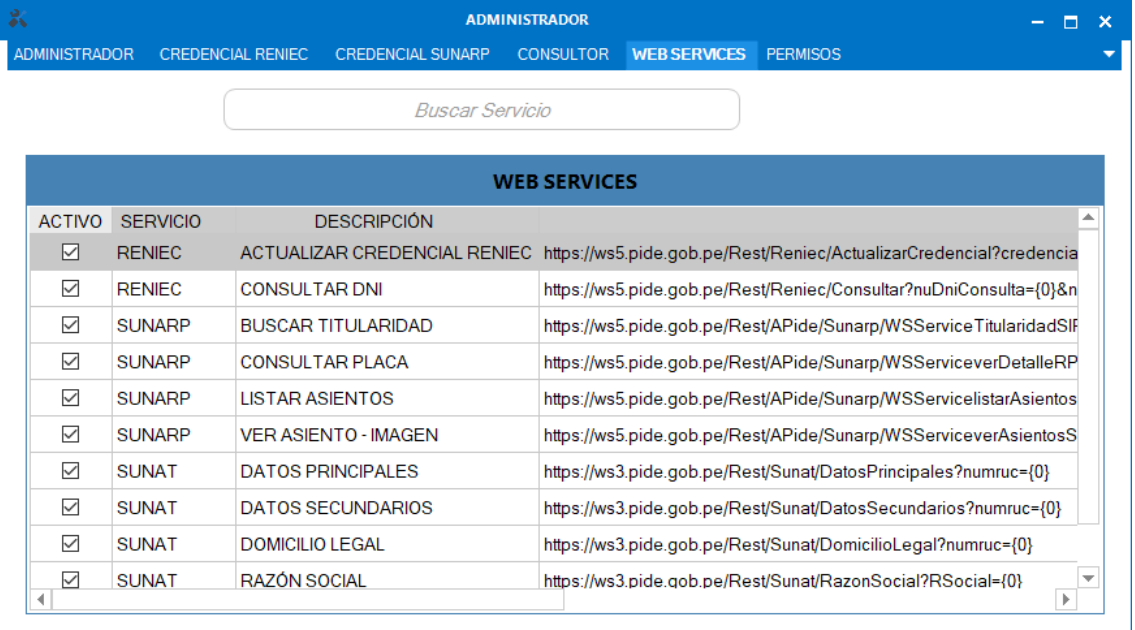

<span id="page-39-0"></span>Figura 19 Paquete Administrador - vista frmWebService

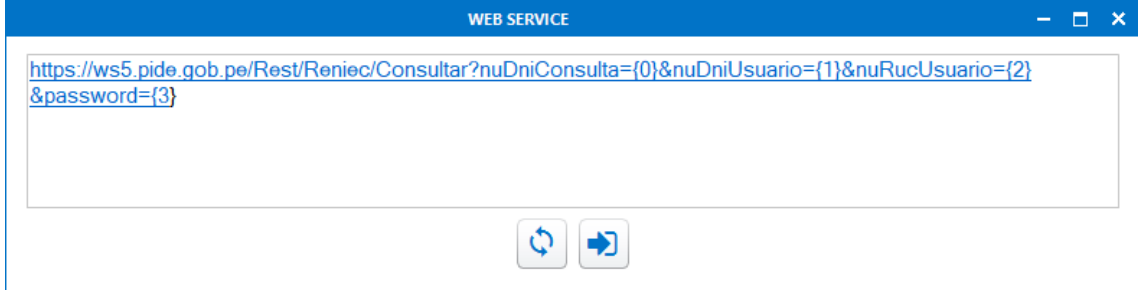

<span id="page-39-1"></span>Figura 20 Paquete Consultor - vista frmSesion

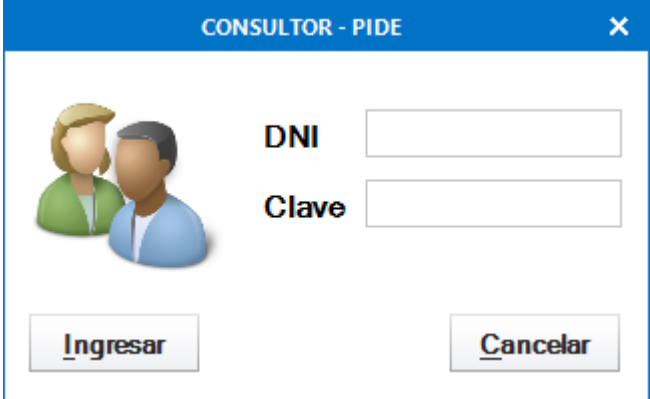

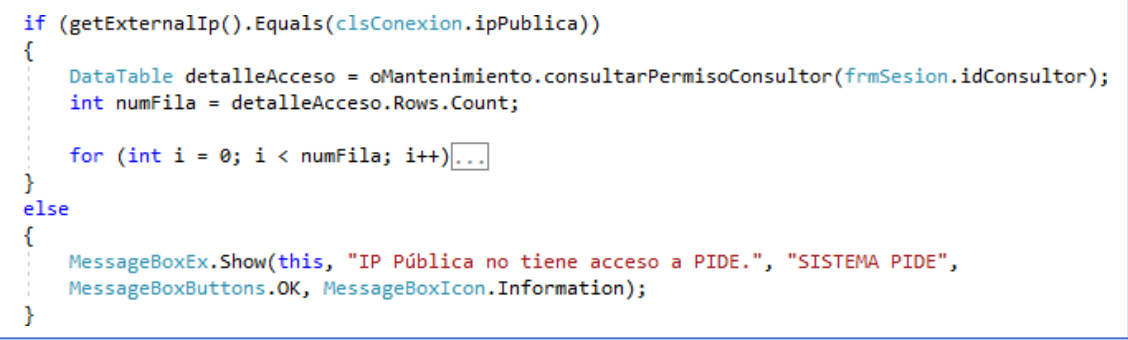

Código de validación de UP pública

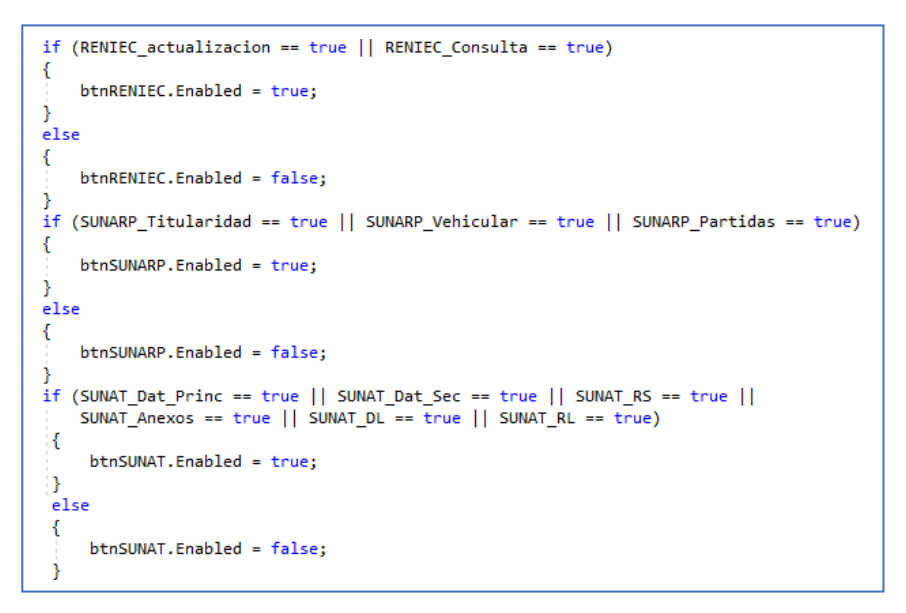

Código de validación de acceso de consulta.

## <span id="page-40-0"></span>Figura 21 Paquete Consultor - vista frmCredencialRENIEC

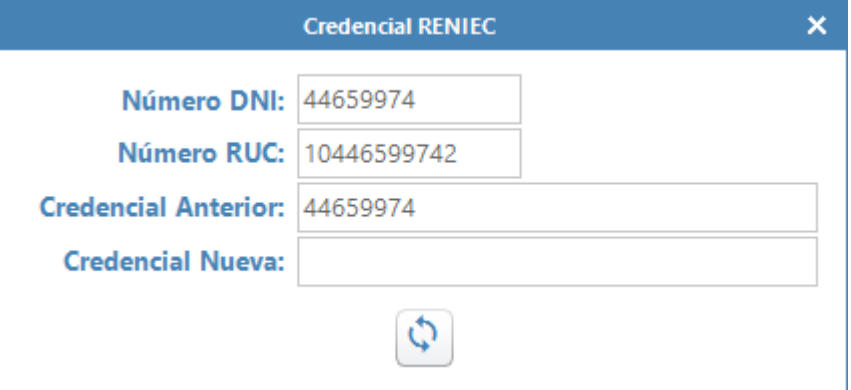

## <span id="page-40-1"></span>Figura 22

Paquete consultor - vista frmConsultarDNI

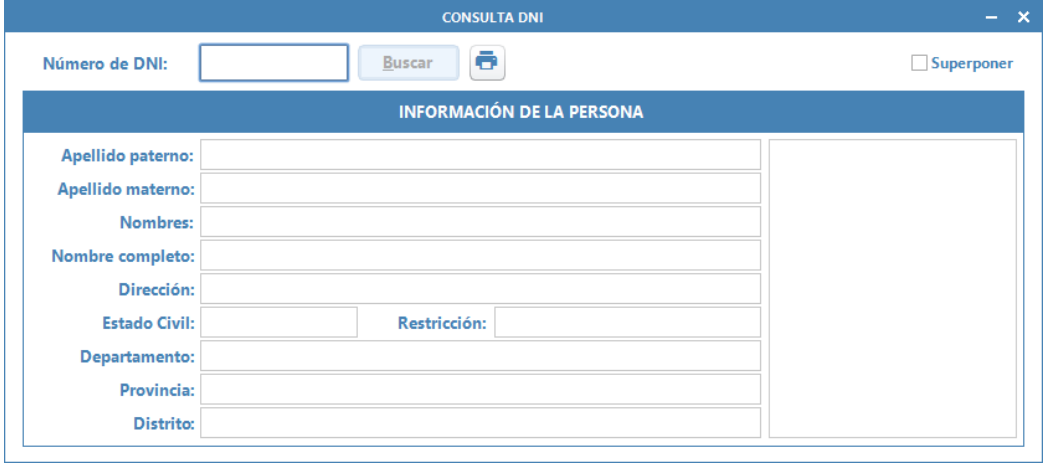

<span id="page-41-0"></span>Figura 23 Paquete Consultor - vista frmSUNAT-Datos principales

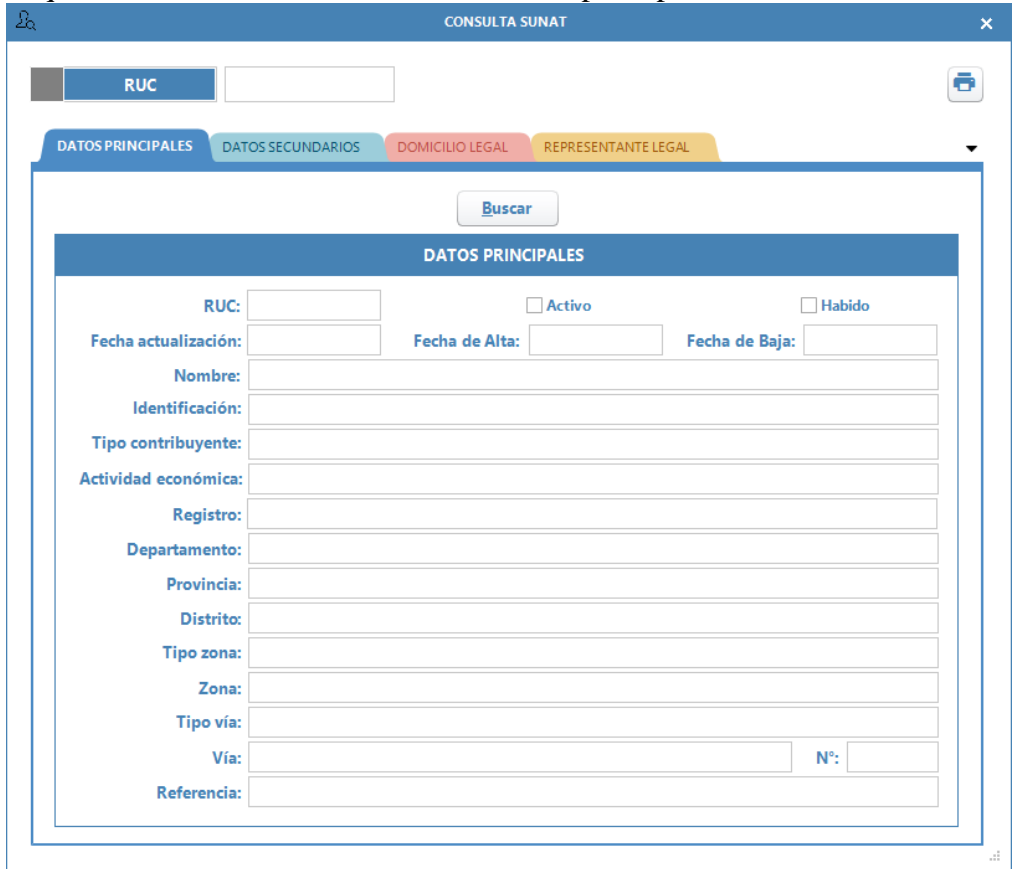

<span id="page-41-1"></span>Figura 24 Paquete Consultor - vista frmSUNAT-Datos secundarios

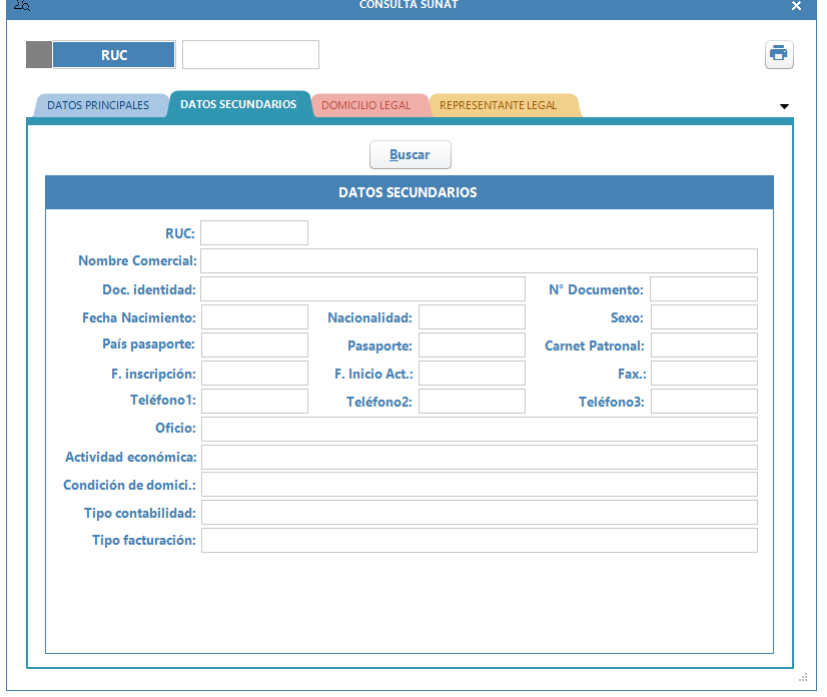

<span id="page-42-0"></span>Figura 25 Paquete Consultor - vista frmSUNAT-Domicilio Legal

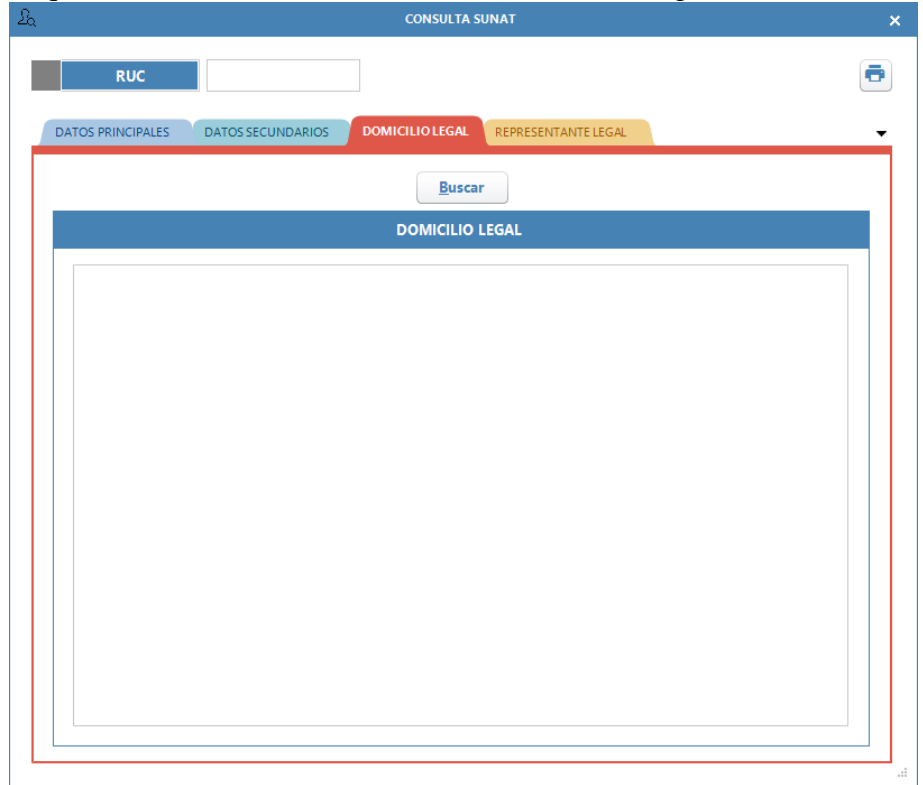

<span id="page-42-1"></span>Figura 26 Paquete Consultor - vista frmSUNAT-Representante legal

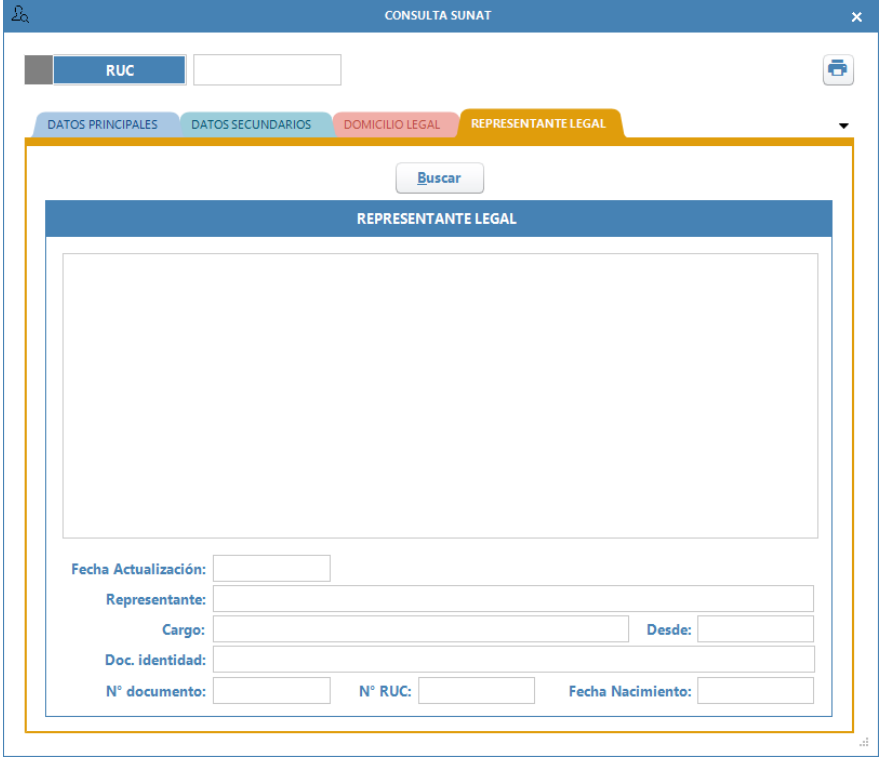

<span id="page-43-0"></span>Figura 27 Paquete Consultor - vista frmSUNAT-Razón Social

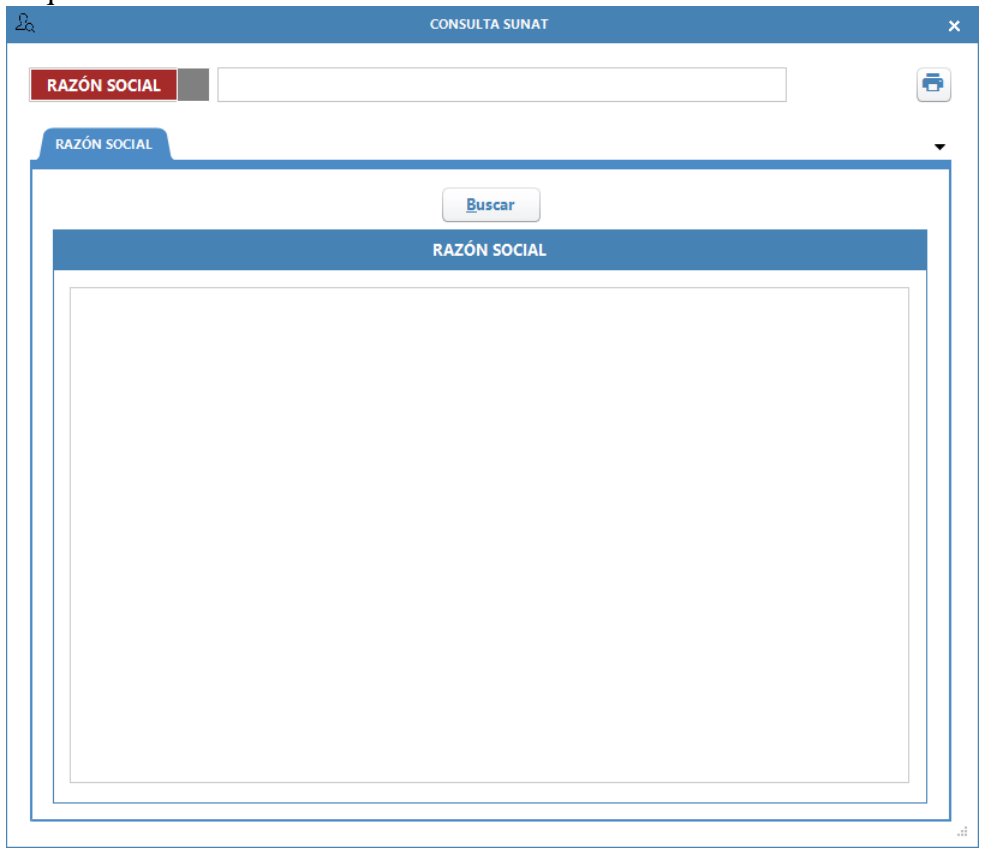

## <span id="page-43-1"></span>Figura 28 Paquete Consultor - vista frmConsultarPlaca

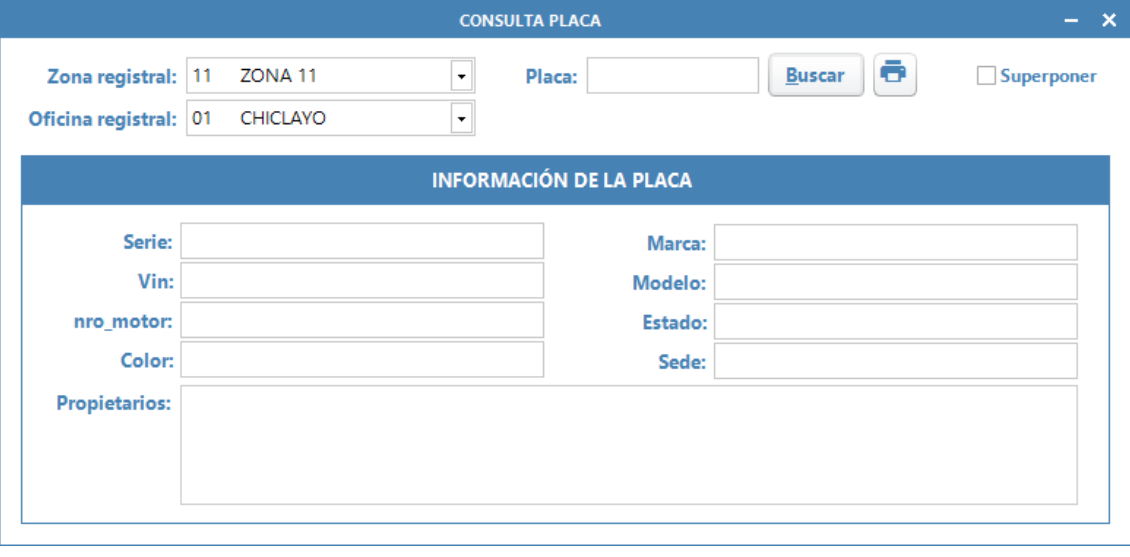

<span id="page-44-0"></span>Figura 29 Paquete Consultor - vista frmConsultarTitularidad

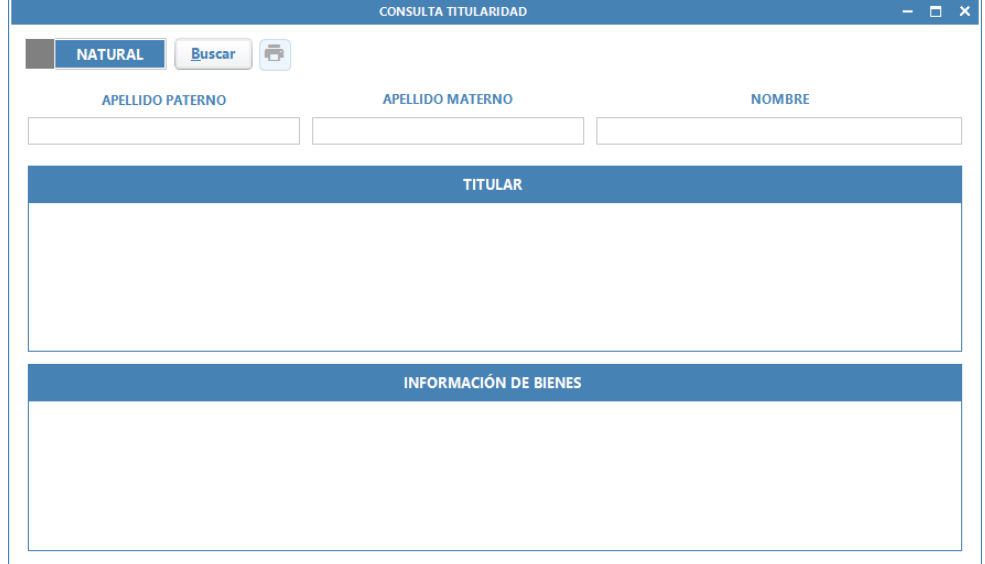

### <span id="page-44-1"></span>Figura 30 Paquete Consultor - vista frmConsultarPartida

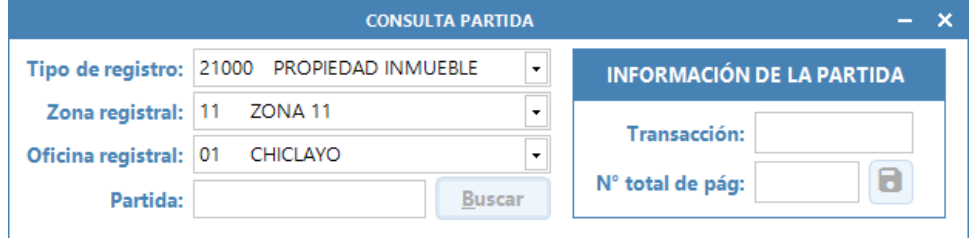

## **Diseño de tablas**

Tabla 9 Tablas del paquete Administrador

<span id="page-45-0"></span>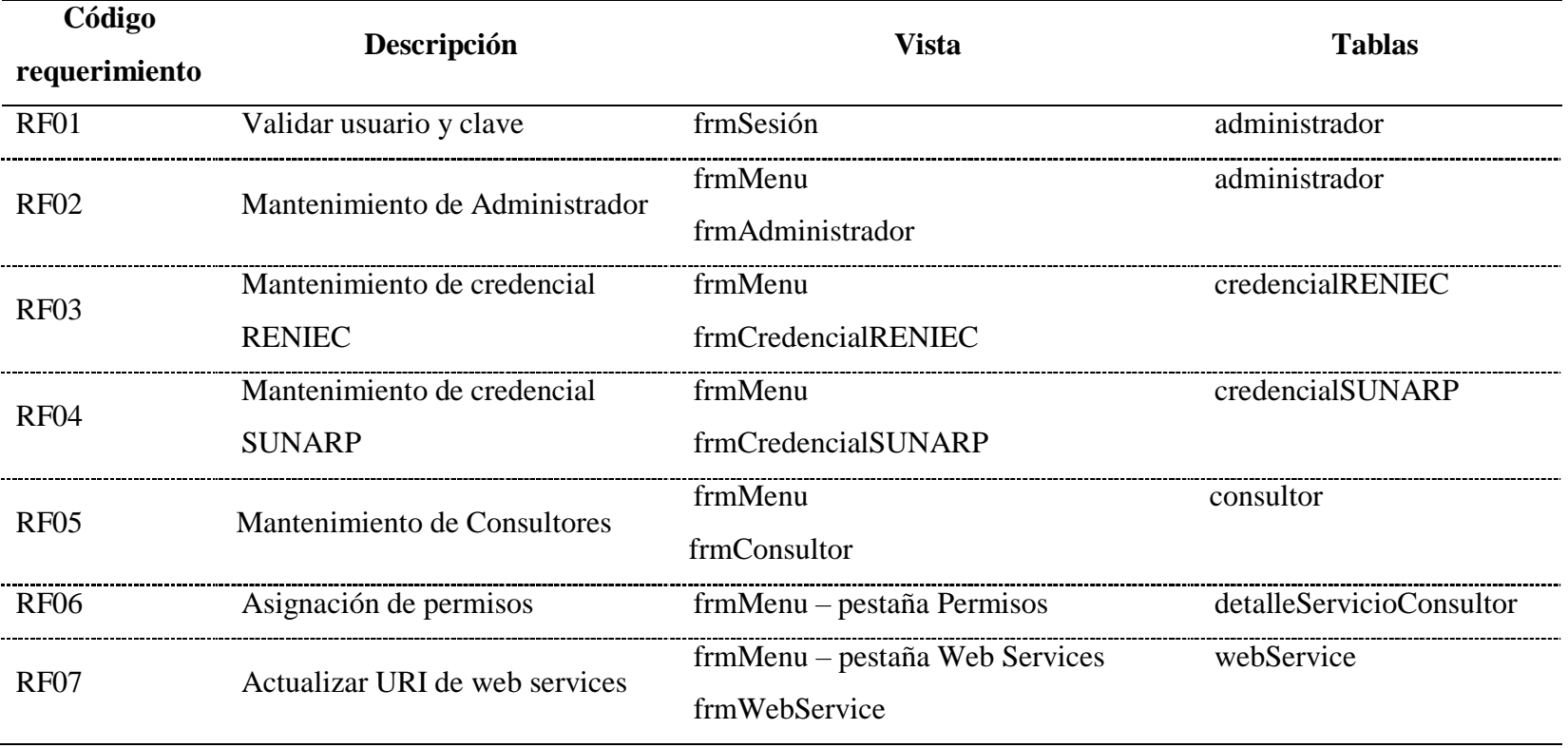

Tabla 10 Tablas del paquete Consultor

 $-$ 

<span id="page-46-0"></span>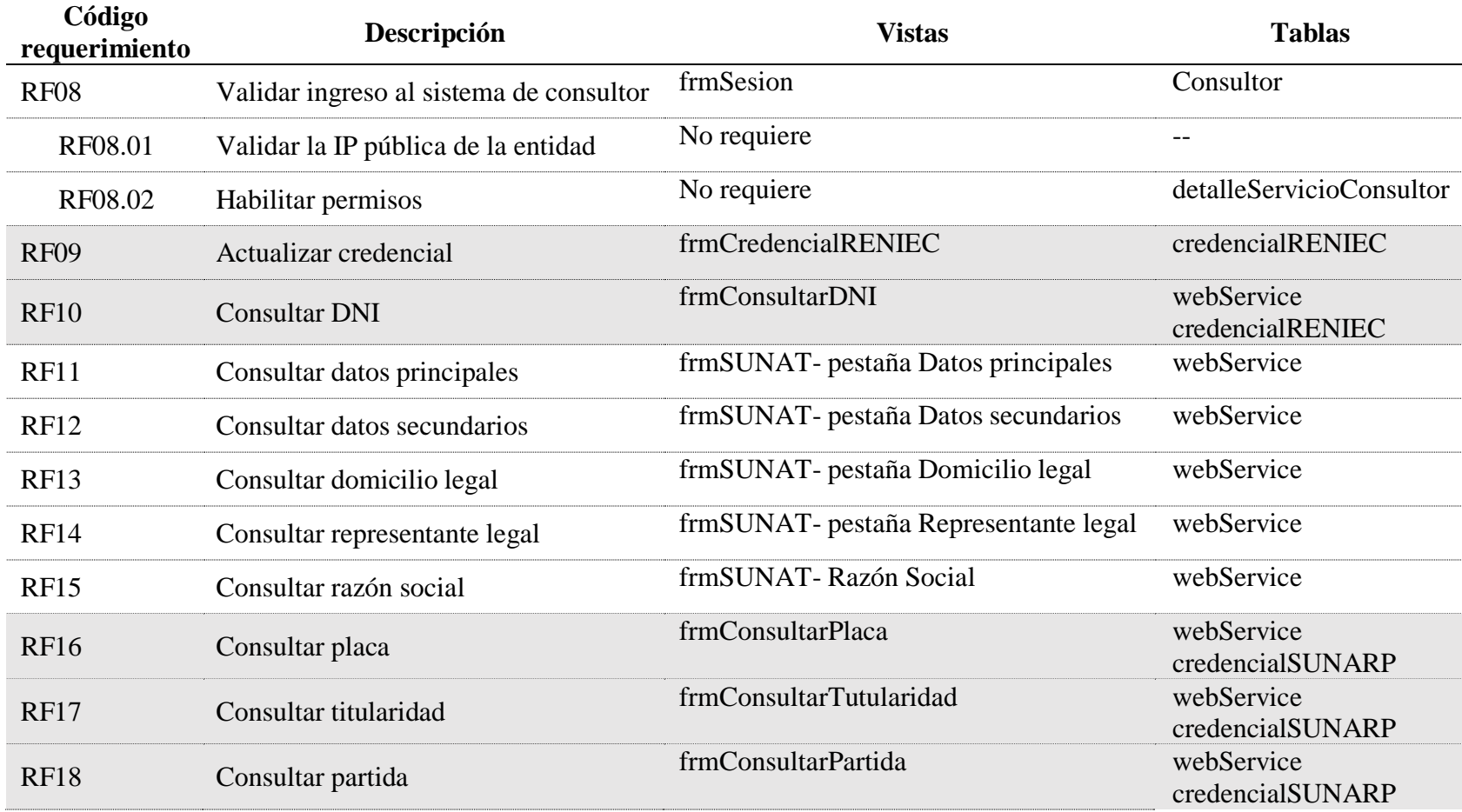

# <span id="page-47-0"></span>**Diagrama de base datos**

### Figura 31

Diagrama de base de datos

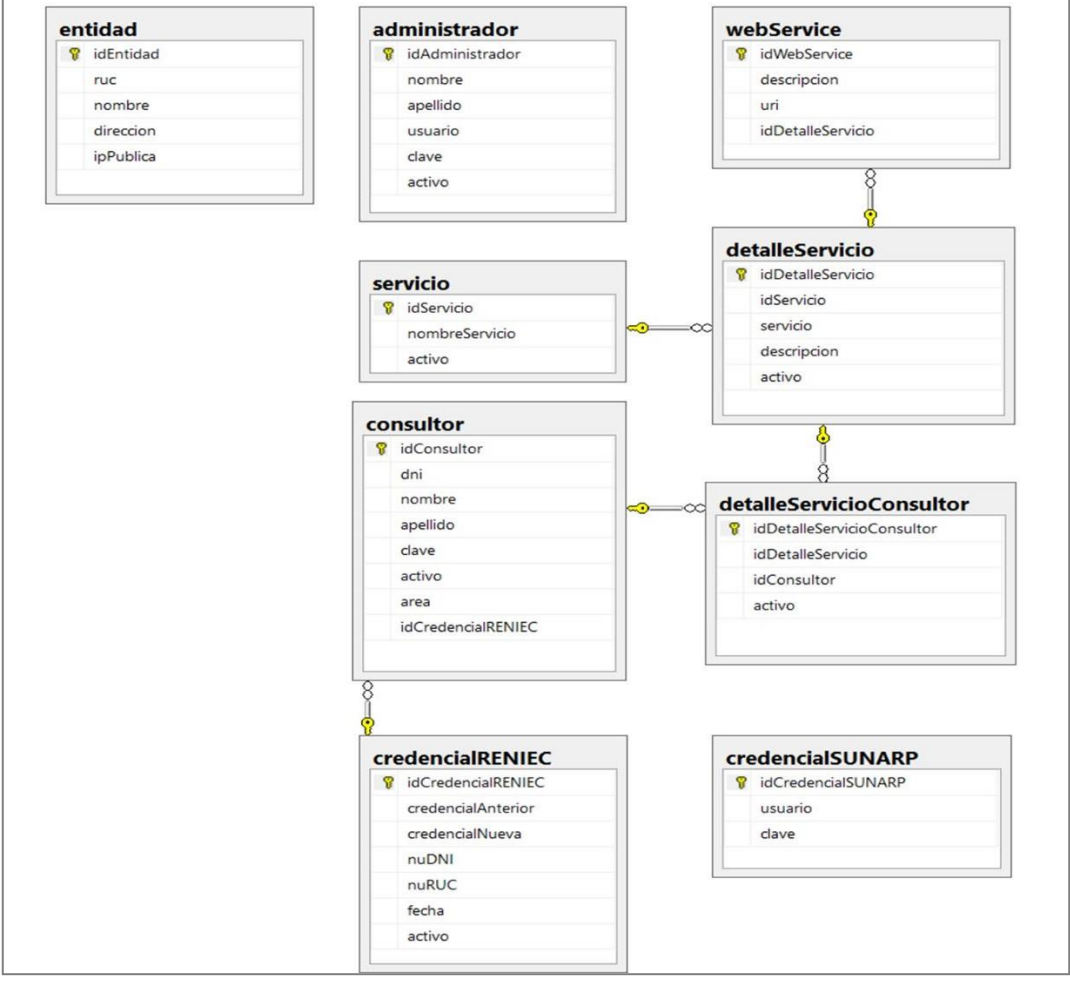

## <span id="page-48-0"></span>**3.3.5 Desarrollo**

## **Arquitectura del proyecto paquete Administrador**

Las aplicaciones fueron desarrolladas en Visual Studio 2017, y de acuerdo a la tabla 7 Vistas del paquete Administrador.

## <span id="page-48-2"></span>Figura 32

Proyecto de paquete Administrador – vistas y clases generales

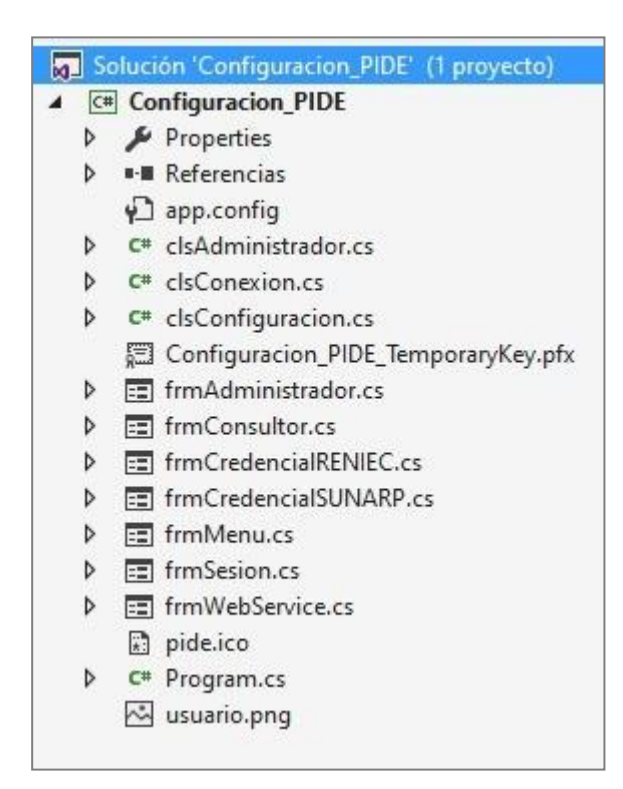

Tabla 11 Funcionalidad y métodos de las clases

<span id="page-48-1"></span>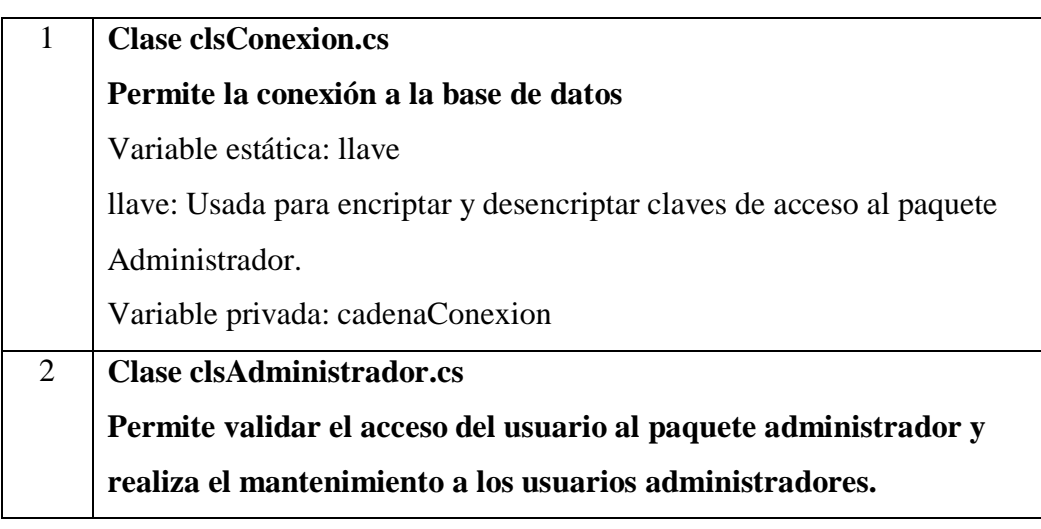

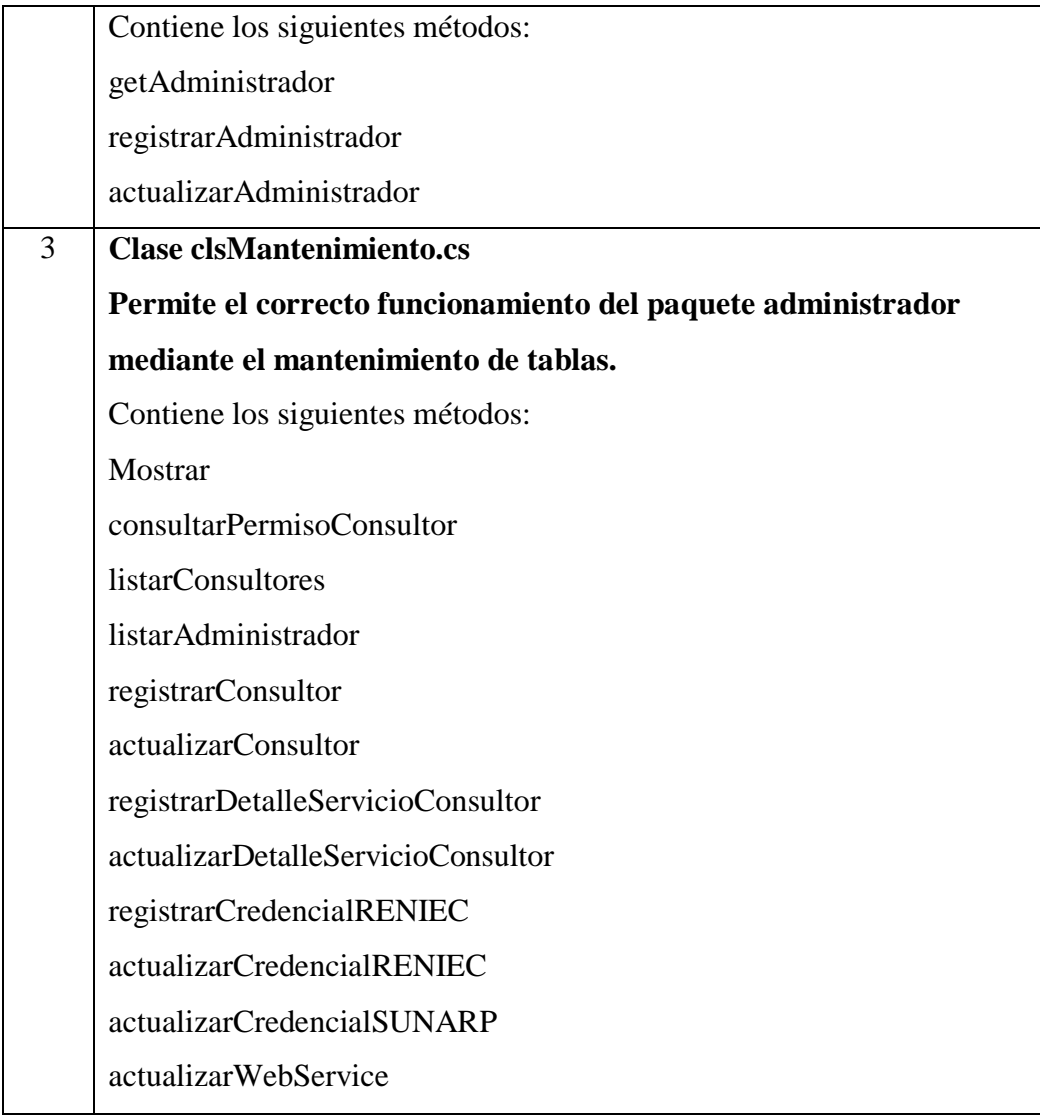

<span id="page-50-1"></span>Figura 33 Proyecto de paquete Administrador –clases

|   |                  |   | o Solución "CONSULTA_WEB" (1 proyecto - ligero) |  |  |  |  |
|---|------------------|---|-------------------------------------------------|--|--|--|--|
|   |                  |   | C# Consulta_WEB                                 |  |  |  |  |
|   |                  |   | $\triangleright$ Properties                     |  |  |  |  |
| d |                  |   | <b>B-</b> Referencias                           |  |  |  |  |
|   | Clases           |   |                                                 |  |  |  |  |
|   |                  |   | <b>RENIEC</b>                                   |  |  |  |  |
|   |                  | D | C <sup>#</sup> clsActualizarCredencial.cs       |  |  |  |  |
|   |                  | Ь | C <sup>#</sup> clsRENIEC.cs                     |  |  |  |  |
|   |                  |   | SUNARP                                          |  |  |  |  |
|   |                  | d | C# clsPartidaRegistral.cs                       |  |  |  |  |
|   |                  | d | $C^*$ clsPlaca.cs                               |  |  |  |  |
|   |                  | d | C <sup>#</sup> clsTitularidad.cs                |  |  |  |  |
|   |                  |   | SUNAT                                           |  |  |  |  |
|   |                  | d | C# clsDatosPrincipales.cs                       |  |  |  |  |
|   |                  | d | C <sup>#</sup> clsDatosSecundarios.cs           |  |  |  |  |
|   |                  | Þ | C <sup>#</sup> clsDomicilioLegal.cs             |  |  |  |  |
|   |                  | d | C <sup>#</sup> clsRazonSocial.cs                |  |  |  |  |
|   |                  | d | C# clsRepresentanteLegal.cs                     |  |  |  |  |
|   | $\triangleright$ |   | C <sup>#</sup> clsConexion.cs                   |  |  |  |  |
|   | D                |   | C <sup>#</sup> clsConsultor.cs                  |  |  |  |  |
|   | d                |   | C <sup>#</sup> clsMantenimiento.cs              |  |  |  |  |

<span id="page-50-0"></span>Tabla 12 Funcionalidad y métodos de las clases

|   | <b>Clase clsConexion.cs</b>                                            |  |  |  |  |  |  |
|---|------------------------------------------------------------------------|--|--|--|--|--|--|
|   | Permite la conexión a la base de datos                                 |  |  |  |  |  |  |
|   | Variable estática: llave                                               |  |  |  |  |  |  |
|   | llave: Usada para encriptar y desencriptar claves de acceso al paquete |  |  |  |  |  |  |
|   | Consultor.                                                             |  |  |  |  |  |  |
|   | ipPublica: IP pública estática de la entidad registrada en PIDE.       |  |  |  |  |  |  |
|   | Variable privada: cadenaConexion                                       |  |  |  |  |  |  |
| 2 | <b>Clase clsConsultor.cs</b>                                           |  |  |  |  |  |  |
|   | Permite validar el acceso de usuarios al paquete consultor.            |  |  |  |  |  |  |
|   | Contiene los siguientes métodos:                                       |  |  |  |  |  |  |
|   | getConsultor                                                           |  |  |  |  |  |  |
|   | getCredencialRENIEC                                                    |  |  |  |  |  |  |
|   | mensajeCredencialRENIEC                                                |  |  |  |  |  |  |

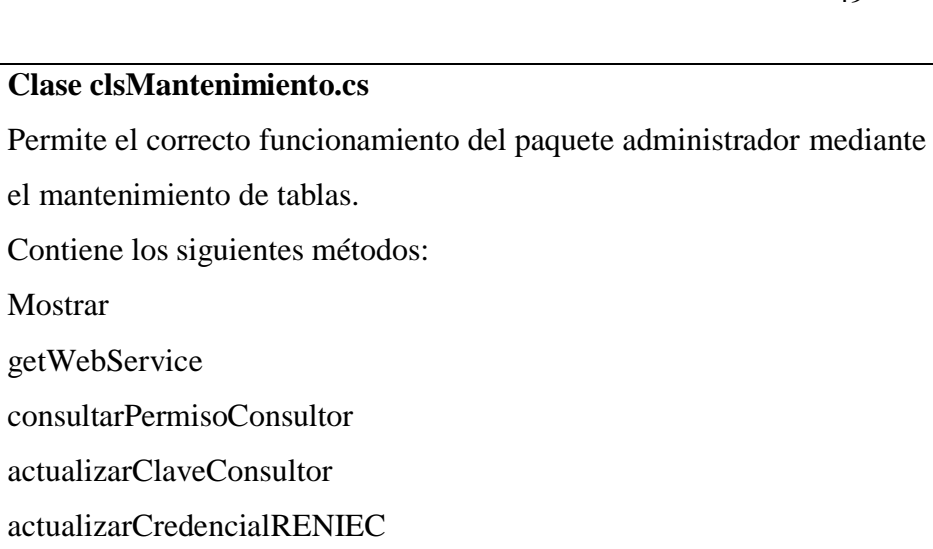

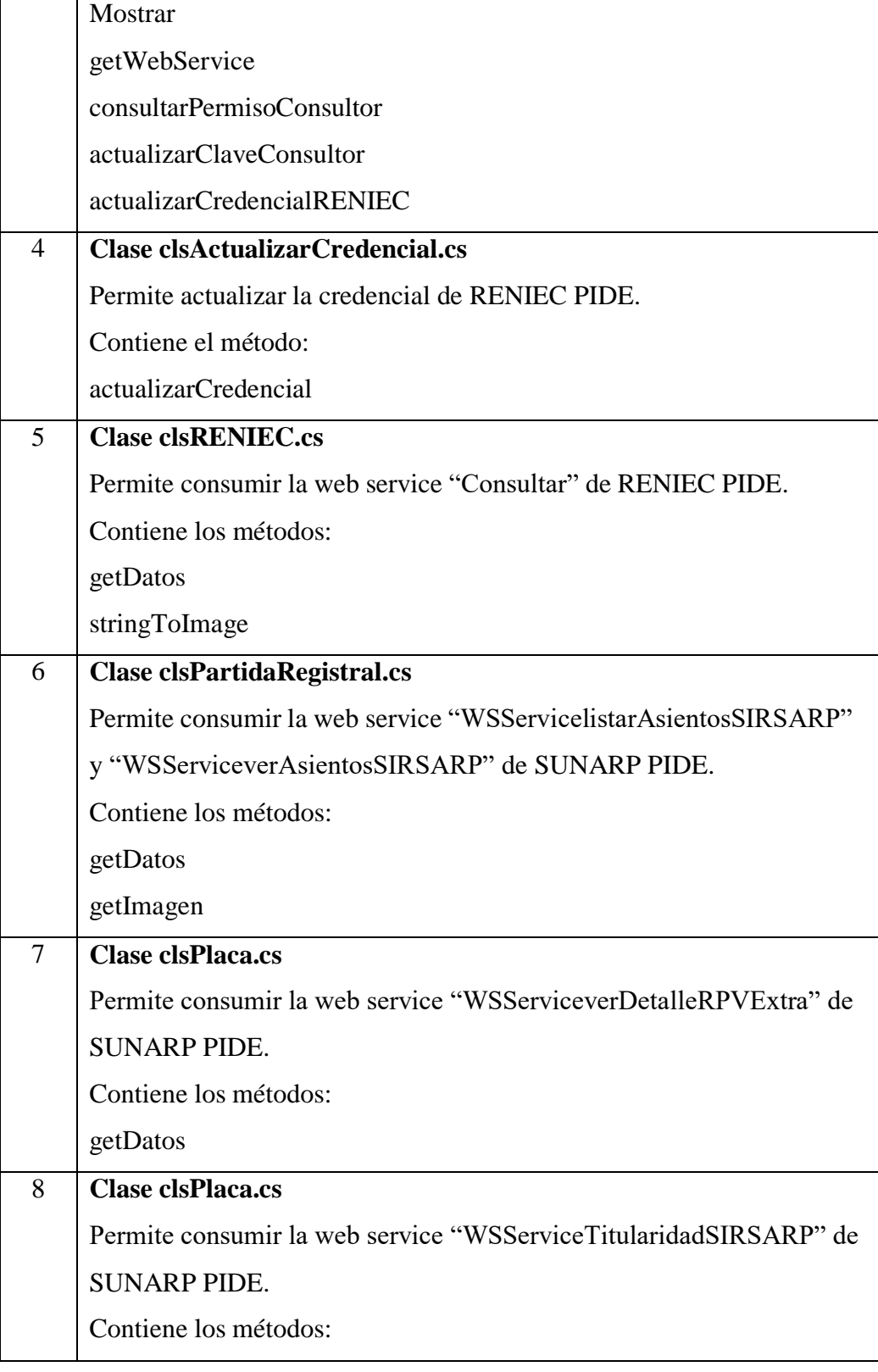

3 **Clase clsMantenimiento.cs**

el mantenimiento de tablas.

Contiene los siguientes métodos:

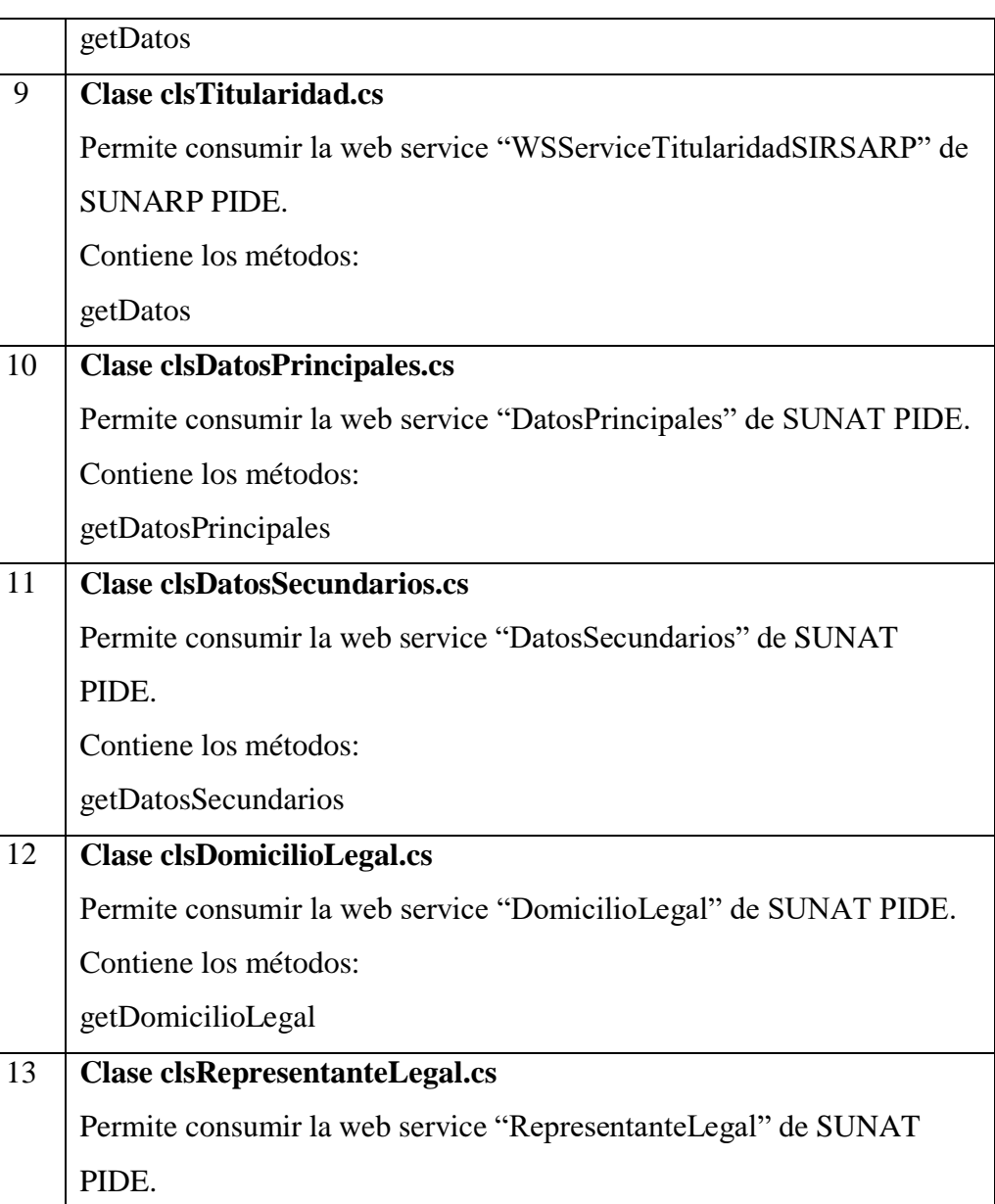

Permite consumir la web service "RazonSocial" de SUNAT PIDE.

Contiene los métodos:

getRepresentanteLegal

Contiene los métodos:

getRazonSocial

14 **Clase clsRazonSocial.cs**

## **Arquitectura del proyecto paquete Consultor**

Las aplicaciones fueron desarrolladas en Visual Studio 2017, y de acuerdo a la tabla 8 Vistas del paquete Consultor.

La aplicación Consultor a diferencia de la aplicación Administrador, tiene los dataSets que permiten tener el conjunto de datos necesarios para generar los reportes.

<span id="page-53-0"></span>Figura 34 Proyecto de paquete Consultor – DataSets y vistas

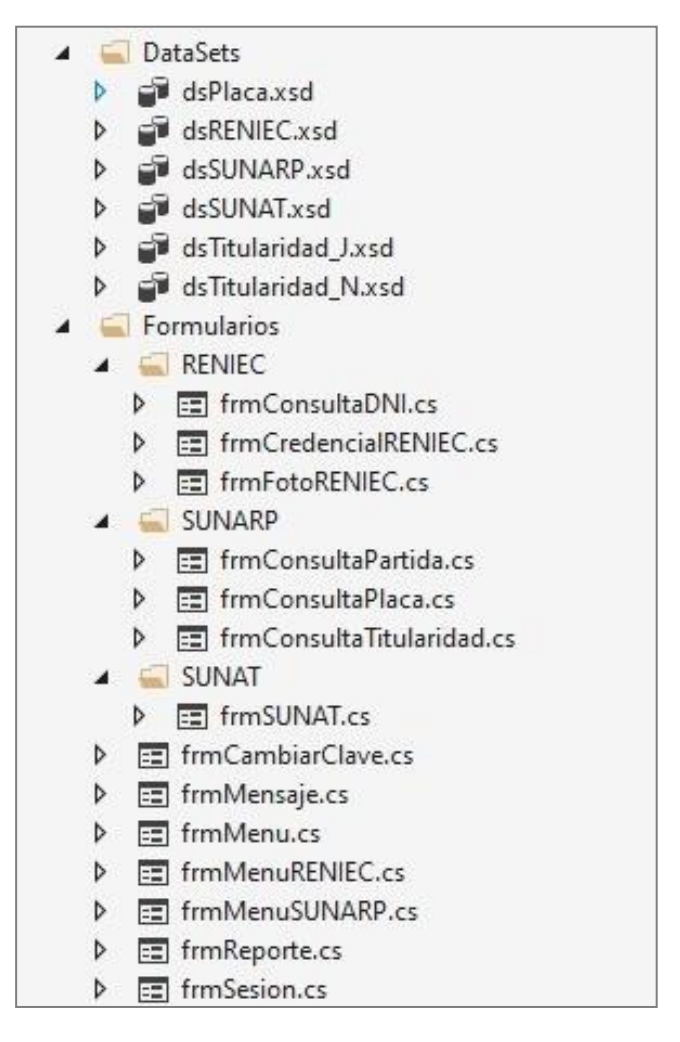

**Data Sets**

dsPlaca.xsd dsRENIEC.xsd dsSUNARP.xsd dsSUNAT.xsd dsTitularidad\_J.xsd dsTitularidad\_N.xsd Los Data Set permiten administrar datos locales para su conexión a los

reportes en Crystal Reports.

## <span id="page-54-0"></span>Figura 35

Proyecto de paquete Consultor – vistas y clases generales

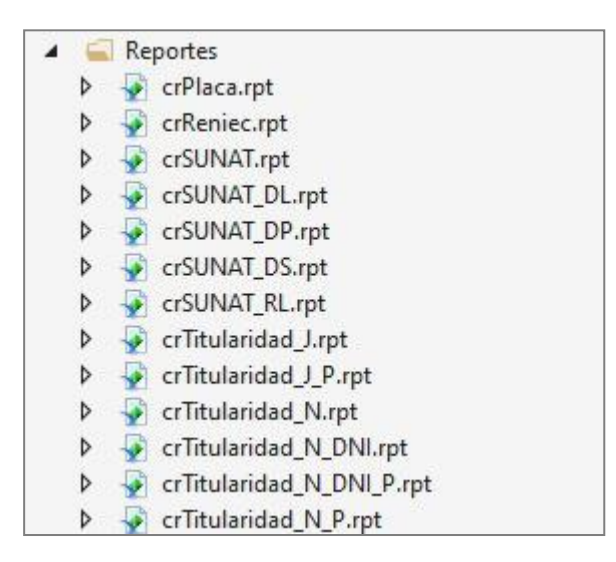

### **Repportes**

crPlaca.rpt crReniec.rpt crSUNAT.rpt crSUNAT\_DP.rpt crSUNAT\_DS.rpt crSUNAT\_DL.rpt crSUNAT\_RL.rpt crTitularidad\_J.rpt crTitularidad\_N.rpt crTitularidad\_N\_DNI.rpt

crTitularidad\_J\_P.rpt

crTitularidad\_N\_P.rpt

crTitularidad\_N\_DNI\_P.rpt

Crystal Report premite elaborar reportes de la información consultada a través de los web services.

## <span id="page-55-0"></span>Figura 36 Proyecto de paquete Consultor – Configuración

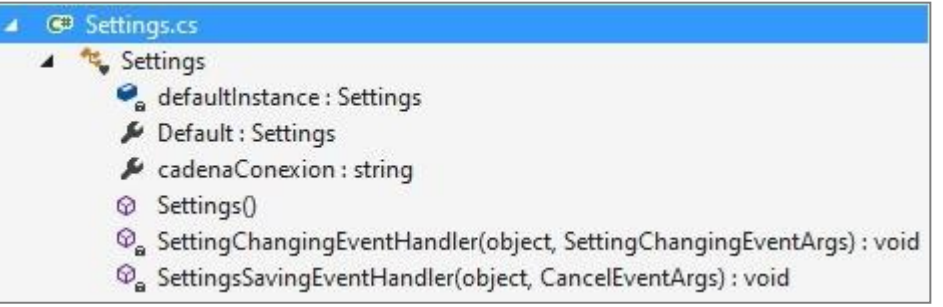

Permite la configuración del paquete consultor, por ejemplo:

Plataforma de destino: x32

Nombre de ensamblado: Consulta\_Web

Objeto de Inicio: Consulta\_DNI.Program

Tipo de Salida: Aplicación Windows

Definir Cadena de Conexión tipo String

# <span id="page-56-1"></span><span id="page-56-0"></span>**3.3.6 Pruebas**

Tabla 13

Resultados de pruebas funcionales Paquete Administrador

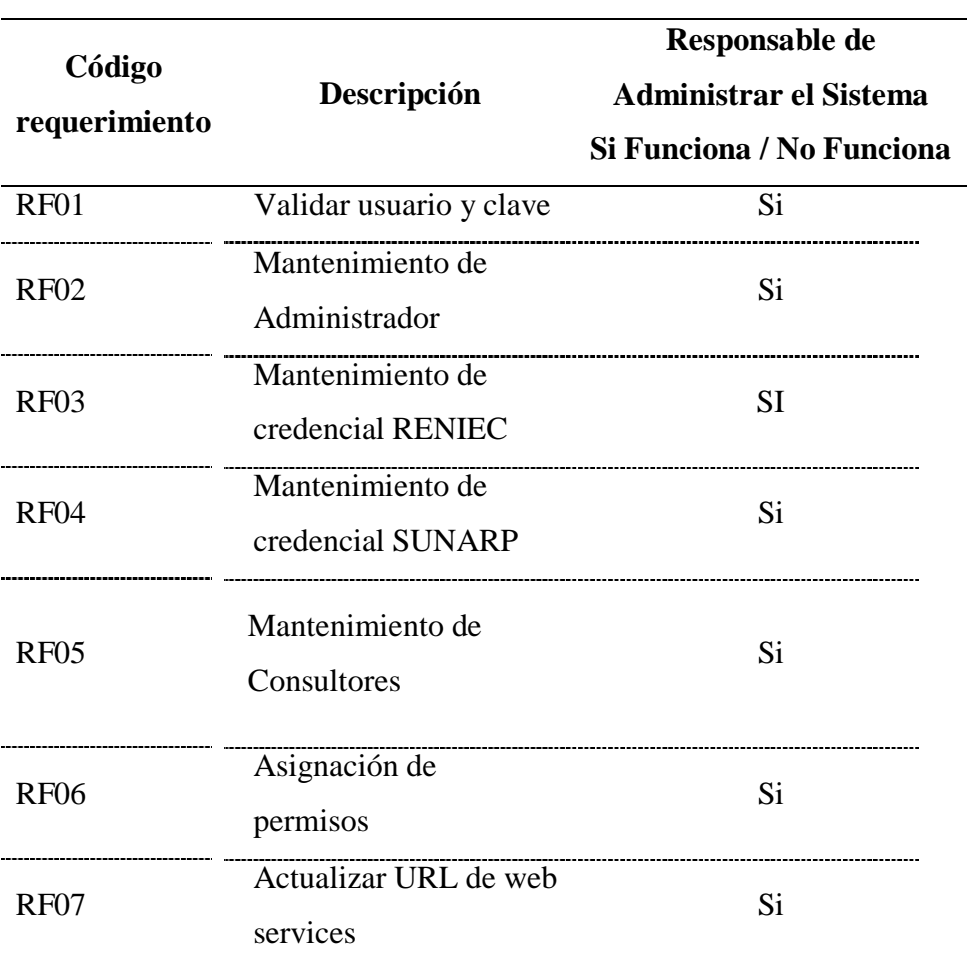

<span id="page-57-0"></span>

|               |                                            | <b>Consultor</b>          |                          |                           |                          |                          |
|---------------|--------------------------------------------|---------------------------|--------------------------|---------------------------|--------------------------|--------------------------|
| Código        | Descripción                                | Si funciona / No Funciona |                          |                           |                          |                          |
| requerimiento |                                            | <b>Gerente</b>            |                          | Orientación Fiscalización | <b>Plataforma</b>        | Patrimonio<br>vehicular  |
| <b>RF08</b>   | Validar ingreso al<br>sistema de consultor | Si                        | Si                       | Si                        | Si                       | Si                       |
| RF08.01       | Validar la IP pública<br>de la entidad     | Si                        | Si                       | Si                        | Si                       | Si                       |
| RF08.02       | Habilitar permisos                         | Si                        | Si                       | Si                        | Si                       | Si                       |
| <b>RF09</b>   | Actualizar credencial                      | Si                        | $\overline{\phantom{a}}$ | $\overline{\phantom{0}}$  | $\overline{\phantom{a}}$ | $\overline{\phantom{0}}$ |
| <b>RF10</b>   | <b>Consultar DNI</b>                       | Si                        | Si                       | Si                        | Si                       | Si                       |
| <b>RF11</b>   | Consultar datos<br>principales             | Si                        | Si                       | Si                        | Si                       | Si                       |
| <b>RF12</b>   | Consultar datos<br>secundarios             | Si                        | Si                       | Si                        | Si                       | Si                       |
| <b>RF13</b>   | Consultar domicilio<br>legal               | Si                        | Si                       | Si                        | Si                       | Si                       |
| <b>RF14</b>   | Consultar<br>representante legal           | Si                        | Si                       | Si                        | Si                       | Si                       |
| <b>RF15</b>   | Consultar razón<br>social                  | Si                        | Si                       | Si                        | Si                       | Si                       |
| <b>RF16</b>   | Consultar placa                            | Si                        | $\overline{\phantom{a}}$ | $\overline{\phantom{0}}$  | $\overline{\phantom{a}}$ | Si                       |
| <b>RF17</b>   | Consultar titularidad                      | Si                        | Si                       | Si                        | Si                       | Si                       |
| <b>RF18</b>   | Consultar partida                          | Si                        |                          | Si                        | Si                       | Si                       |

Tabla 14 Resultado de pruebas funcionales paquete Consultor

Nota: Los campos con el signo "-", significa que no tienen habilitadas esas opciones.

## <span id="page-58-0"></span>**3.3.7 Despliegue**

La Municipalidad cuenta con un servidor de aplicaciones.

Se realizaron los siguientes pasos para el despliegue:

- a) Crear una carpeta compartida en el disco local D del Servidor con el nombre "SISTEMAS\_GAT\$"
- b) Copiar dentro de la carpeta los sistemas de Consulta Web y Administrador.
- c) En las PC que consumirán las web services, deberán acceder a la carpeta compartida del servidor, copiar el ejecutable del programa y pegar como acceso directo en el escritorio de la PC.
- d) Finalmente se debe instalar el SAP Crystal Report x32 13.0.27 runtime para el correcto funcionamiento de los reportes

<span id="page-58-1"></span>Figura 37 Modelo de despliegue

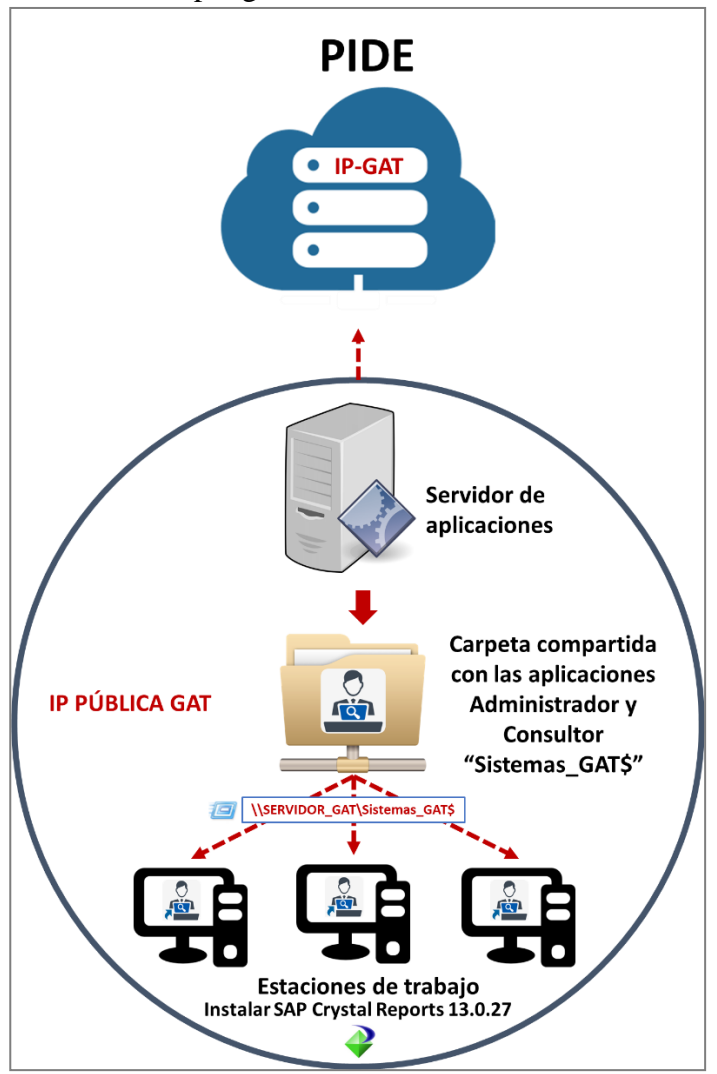

## **Conclusiones**

<span id="page-59-0"></span>Se ha cumplido con la implementación de las consultas de datos en línea a web services de RENIEC, que permite actualizar las credenciales y consultar por DNI.

Se ha cumplido con la implementación de las consultas de datos en línea a web services de SUNAT, que permite consultar los datos principales, los datos secundarios, domicilio legal, representante legal y razón social del representante legal.

Se ha cumplido con la implementación de las consultas de datos en línea a web services de SUNARP, que permite consultar por placa, titularidad y partida.

Se ha desarrollado una aplicación para consulta de las webs services Plataforma de Interoperabilidad del Estado, gestionada por los paquetes administrador y consultor, el cual se elaboró mediante un proceso de desarrollo sustentado teóricamente por la metodología RUP.

<span id="page-60-0"></span>Aduvare. (11 de 03 de 2023). *Aduvare*. Obtenido de https:/[/www.aduvare.com/wp-content/uploads/2016/11/P-01\\_T05-](http://www.aduvare.com/wp-content/uploads/2016/11/P-01_T05-) Reuni%C3%B3n-de-Arranque.pdf

IBM. (10 de 03 de 2023). *The IBM Rational Unified Process for System z*. Obtenido de https:/[/www.redbooks.ibm.com/redbooks/pdfs/sg247362.pdf](http://www.redbooks.ibm.com/redbooks/pdfs/sg247362.pdf)

IONOS. (12 de 03 de 2023). *Digital Guide IONOS.* Obtenido de https:/[/www.ionos.es/digitalguide/paginas-web/desarrollo-web/web](http://www.ionos.es/digitalguide/paginas-web/desarrollo-web/web-)services/

- Megapractical. (10 de 0 de 2023). *Top 5 Metodologías de Desarrollo de Software*. Obtenido de https://megapractical.com/top-5-metodologias-de-desarrollode-software/
- nimble Humanize Work. (11 de 03 de 2013). *nimble Humanize Work*. Obtenido de https:[//www.nimblework.com/es/agile/que-es-scrum/](http://www.nimblework.com/es/agile/que-es-scrum/)
- Presidencia de la República. (9 de agosto de 2017). *https://cd[n.www.gob.pe.](http://www.gob.pe/)* Obtenido de

https://cdn[.www.gob.pe/uploads/document/file/356852/Resolución\\_de\\_Se](http://www.gob.pe/uploads/document/file/356852/Resolución_de_Se) cretaría\_de\_Gobierno\_Digital\_N 001-2017-PCMSEGDI20190829- 25578-r2h32n.pdf?v=1567095610

Presidencia de la República. (12 de 03 de 2023). *gob.pe.* Obtenido de https://cdn[.www.gob.pe/uploads/document/file/357170/DS\\_N%C2%BA\\_](http://www.gob.pe/uploads/document/file/357170/DS_N%C2%BA_) 083-2011-PCM.pdf?v=1567454472

programaenlinea. (10 de 03 de 2023). Obtenido de

https[://www.programaenlinea.net/proceso-unificado-rational-rup/](http://www.programaenlinea.net/proceso-unificado-rational-rup/)

SCRUM. (11 de 03 de 2023). *SCRUM*. Obtenido de

https[://www.scrum.org/learning-series/what-is-scrum/the-scrum-artifacts](http://www.scrum.org/learning-series/what-is-scrum/the-scrum-artifacts)

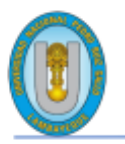

#### UNIVERSIDAD NACIONAL PEDRO RUIZ GALLO **FACULTAD DE INGENIERÍA CIVIL, DE SISTEMAS Y ARQUITECTURA UNIDAD DE INVESTIGACIÓN**

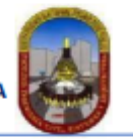

59

"Año de la universalización de la salud".

#### **CONSTANCIA DE APROBACION DE ORIGINALIDAD DE TESIS**

Según Res. Nº 659-2020-R

Yo, Dr. Ing. Regis Jorge Alberto Díaz Plaza, asesor del informe de suficiencia profesional del bachiller:

SMITH RONALD CARUAJULCA SALDAÑA

#### **TITULADA:**

APLICACIÓN DE CONSULTA DE LAS WEBS SERVICES PLATAFORMA DE INTEROPERABILIDAD DEL ESTADO EN LA GERENCIA DE ADMINISTRACIÓN TRIBUTARIA DE LA MUNICIPALIDAD PROVINCIAL DE LAMBAYEQUE

Luego de la revisión exhaustiva del documento constato que la misma tiene un índice de similitud de 07% verificable en el reporte de similitud del programa TURNITIN. El suscrito analizó dicho reporte y concluyó que cada una de las coincidencias detectadas NO CONSTITUYEN PLAGIO. A mi leal saber y entender el informe cumple con todas las normas para el uso de citas y referencias establecidas por la Universidad Nacional Pedro Ruiz Gallo.

Se expide la presente según lo dispuesto en la Resolución Nº 659-2020-R, de fecha 8 de setiembre de 2020 formativa para la obtención de Gradosy Títulos de la UNPRG:

Lambayeque, 07 de mayo del 2023

ATENTAMENTE,

Dr. Ing. Regis Jorge Alberto Díaz Plaza DNI. 16620941

Se adjunta: Recibo digital de Turnitin Revisión de informe en Turnitin

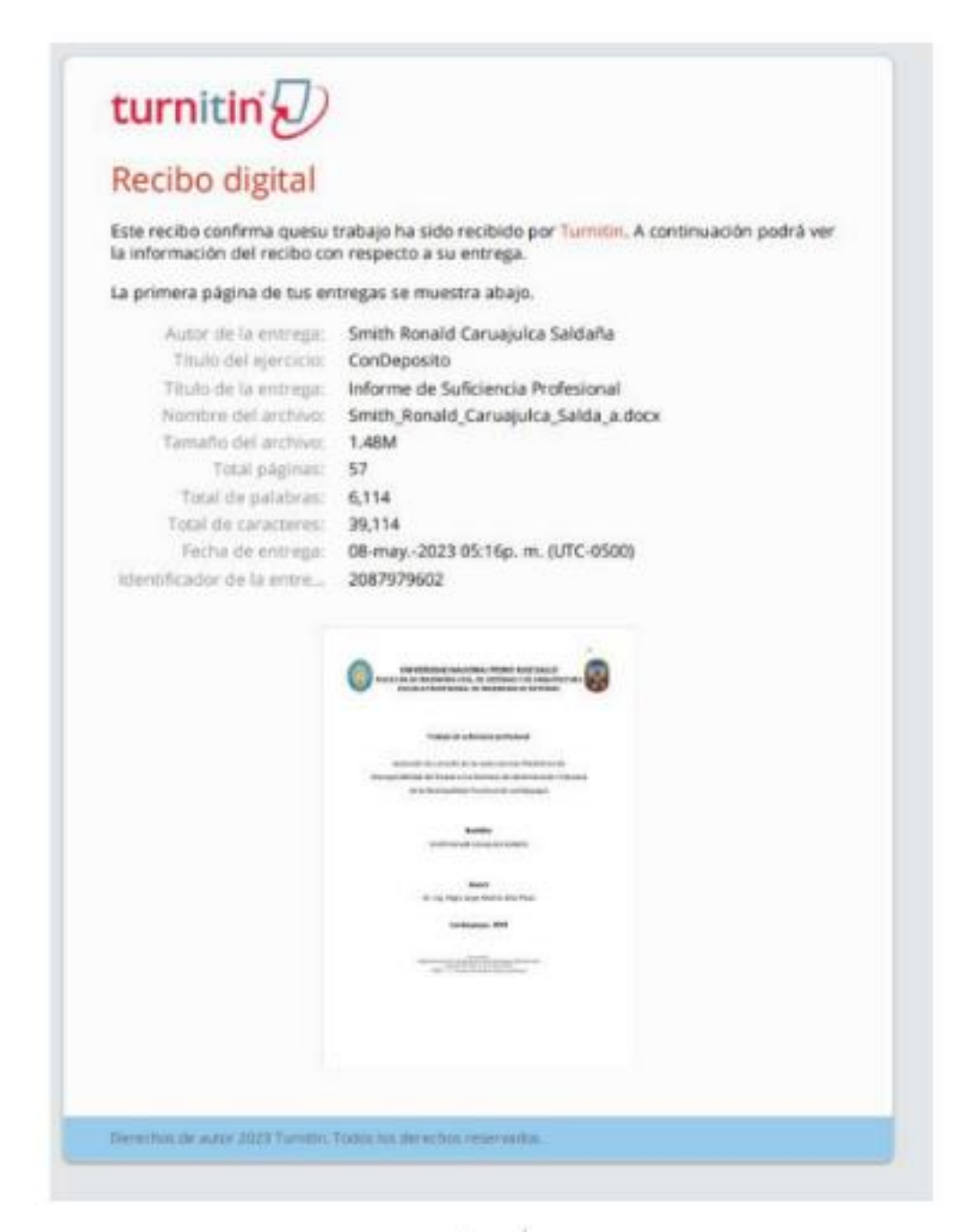

Dr. Ing. Regis Jorge Alberto Diaz Plaza DNI. 16620941

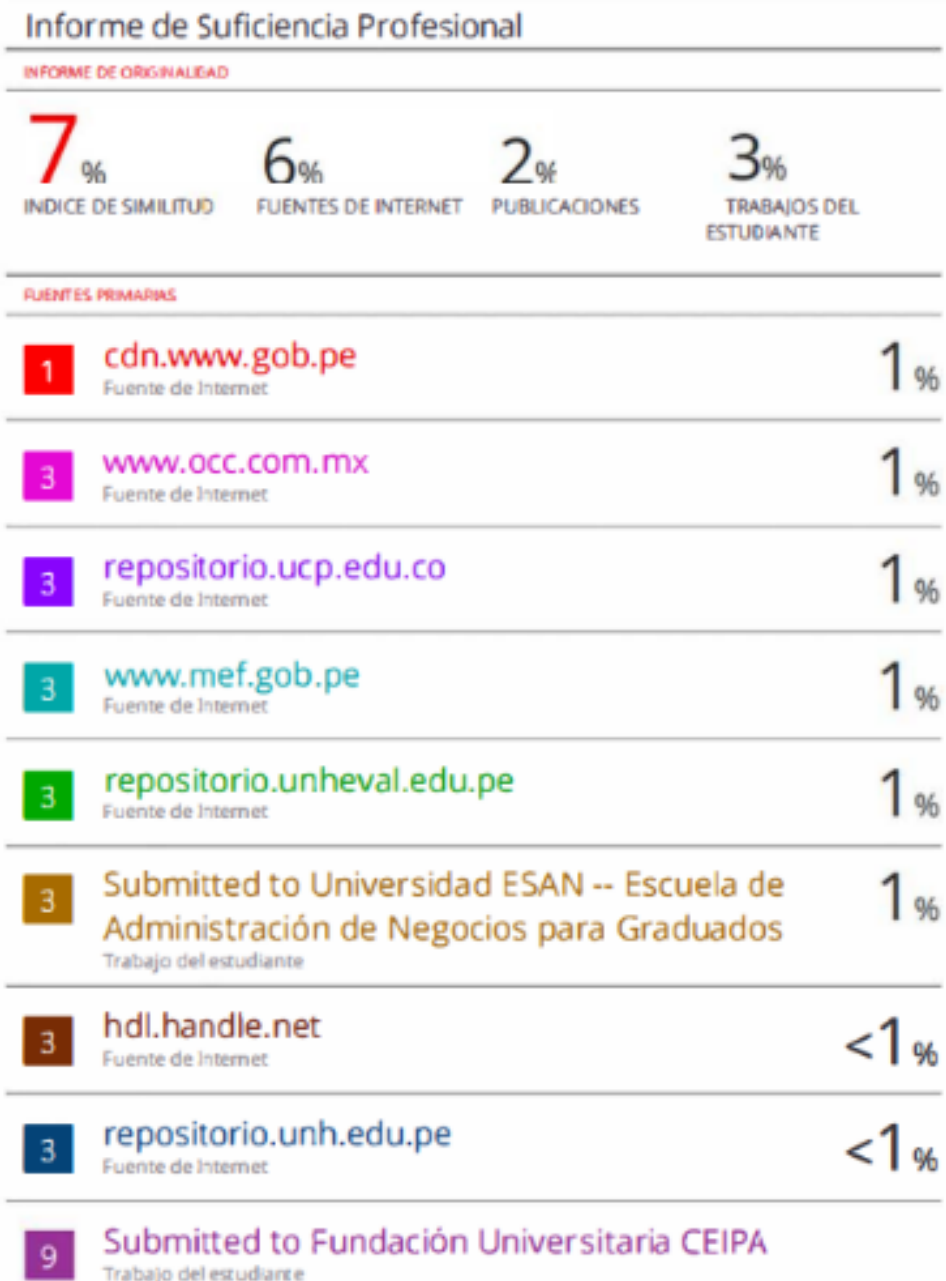

lns ν j.

Dr. Ing. Regis Jorge Alberto Díaz Plaza DNI. 16620941